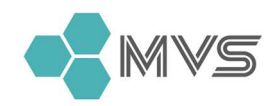

000 «Медицинские системы визуализации» д.12, лит. А, пом. 29Н, ком. 7

<sup>®</sup> +7 812 334 49 39 ⊠ mail@mvsystem.ru

# Контрольно-информационная панель управления Lyra

Инструкция по установке

© 2023 OOO "Медицинские системы визуализации"

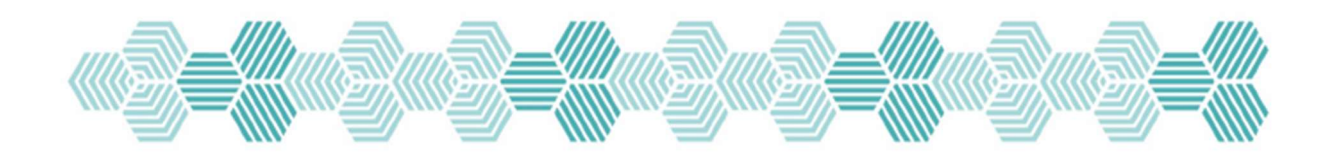

### Настройка CentOS 7

1.1 Настройка ОС

1.2 Настройка локальной сети

1.3 Настройка времени, установка часовых поясов (Chrony client)

1.4 Подключение репозиториев MVS

1.5 Настройка SSH на сервере

### 2 Настройка Ubuntu

2.1 Настройка BIOS

2.2 Настройка ОС

2.3 Настройка локальной сети

2.6 Установка nginx Ubuntu

2.7 Установка postgresql Ubuntu

### 3. Сервер КИПУ Lyra

3.1 Подготовка

3.2 Установка ПО

3.2.1 Добавление репозитория

3.3 Настройка Control API

4.1 Подготовка

4.2 Разметка дисков

4.4 Настройка звука ALSAMIXER

## 5. Главный монитор управления (GMU)

5.1 Общая конфигурация

5.2 - Настройка приложений (секция apps)

5.4 - Обзорный монитор (VIEW)

### 6. Инженерная Система

6.1 Установка сервера

6.2 Установка сервера на Ubuntu

6.3 - Установка клиента

#### 7. Коридорный монитор (Intercom)

#### Введение

Настоящий документ является руководством по установке программного обеспечения, входящего в состав программно-аппаратного комплекса Контрольноинформационная панель MVS Lyra (КИПУ Lyra) (далее по тексту - ПО).

 Руководство по установке ПО содержит перечень требований и файлов, необходимых для установки и работы ПО и определяет порядок действий персонала, необходимые для установки ПО.

ПО рассчитано на круглосуточную работу в течение всего года.

#### Квалификация персонала

Лица, допущенные к работе с ПО (медицинские работники), должны быть ознакомлены с правилами техники безопасности, правилами эксплуатации технических средств, основного и вспомогательного оборудования. Специфических технических знаний не требуется.

#### Компоненты

ПО КИПУ Lyra состоит из 2 компонентов:

Web-приложение, обеспечивающее работу пользователя с функциями операционного терминала;

Сервер, обеспечивающий работу приложения.

#### Обратите внимание! Программное обеспечение не работает без аппаратной части!

#### Перечень требований, необходимых для установки и работы ПО

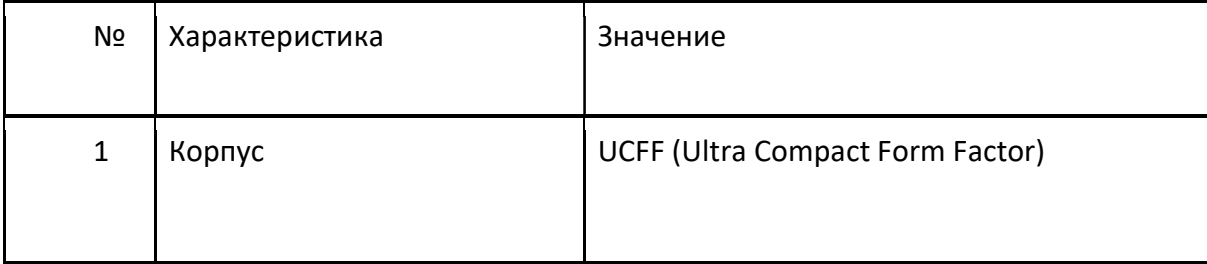

Характеристики информационной панели для КИПУ Lyra:

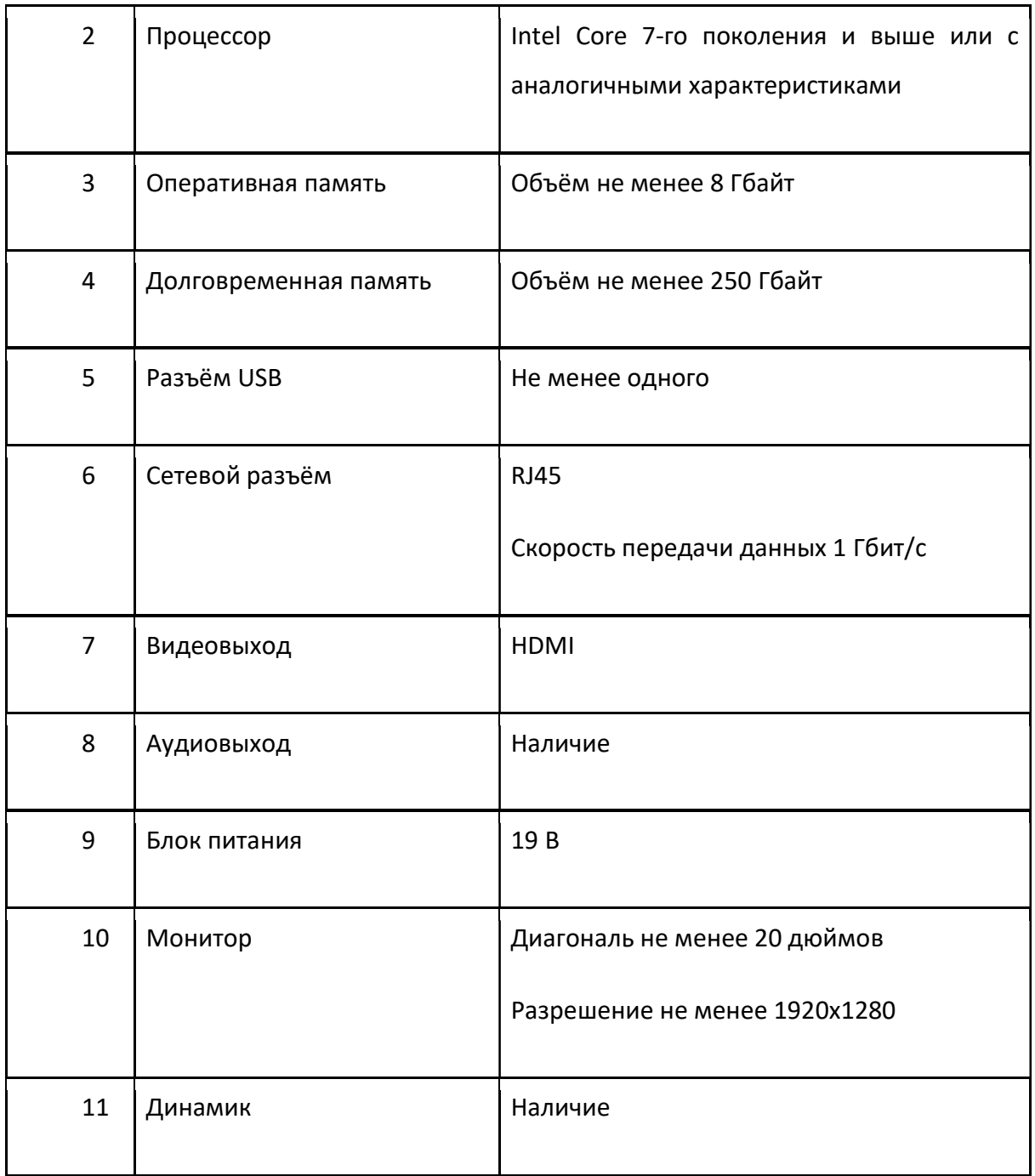

## Характеристики сервера для КИПУ Lyra:

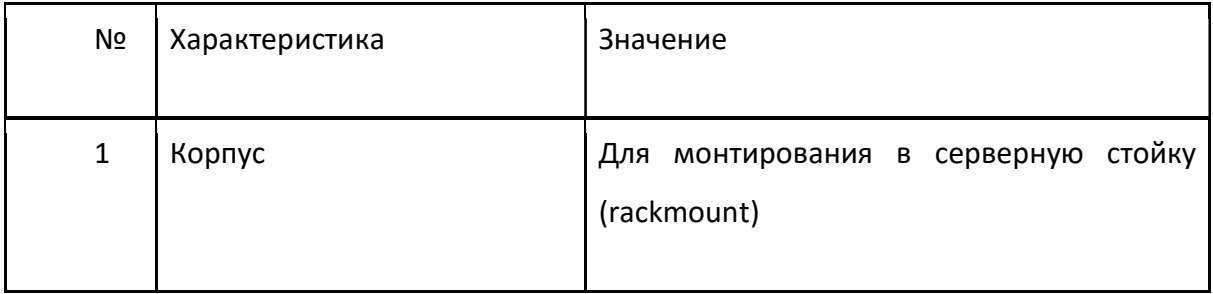

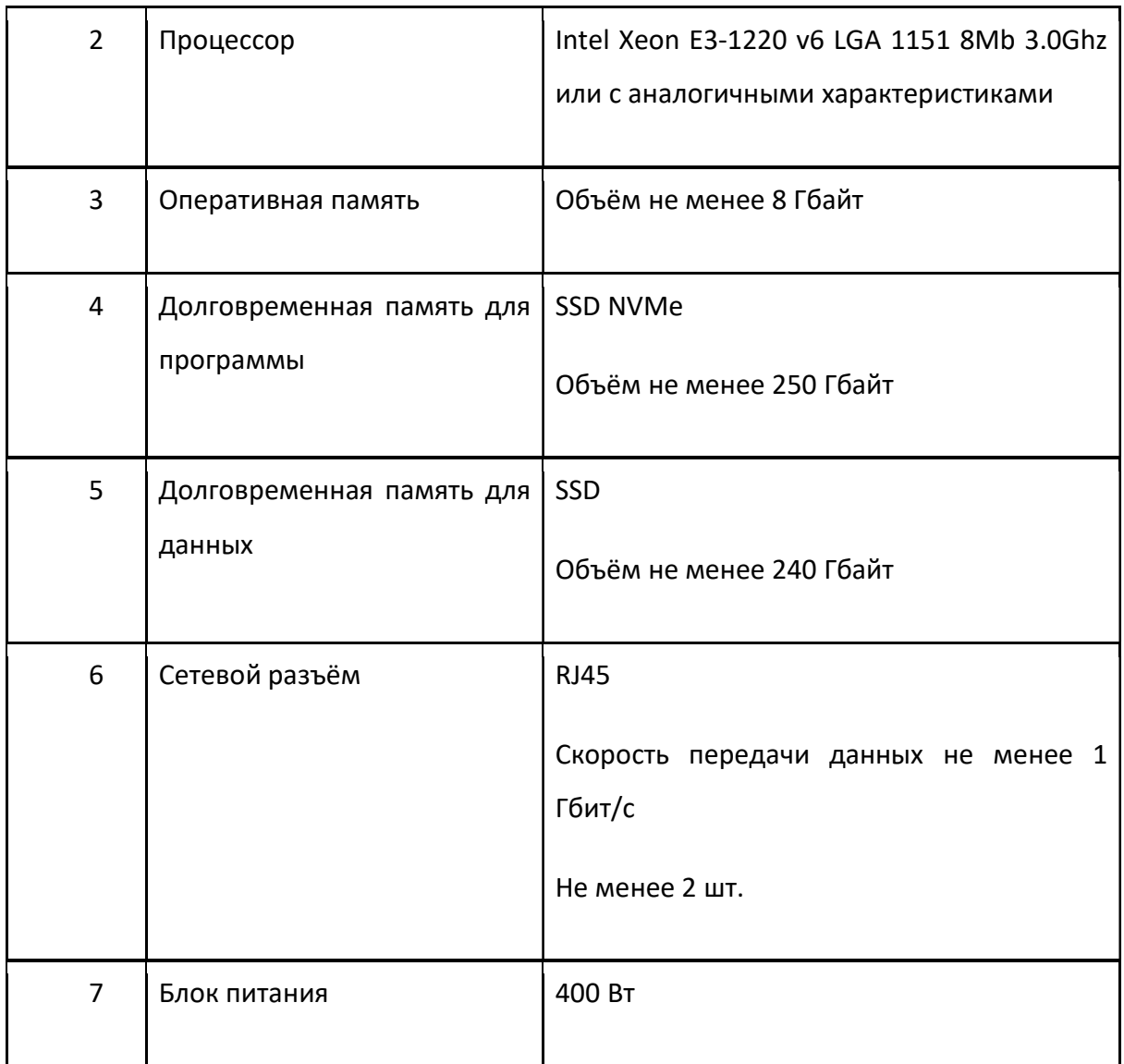

## Подготовка к установке

Настройка CentOS 7

1.1 Настройка ОС

Обновить систему:

yum -y update && yum -y upgrade

Отключить SElinux:

## setenforce 0

cat > /etc/selinux/config <<EOF SELINUX=permissive SELINUXTYPE=targeted **EOF** 

Подключить общий репозиторий и поставить утилиты:

yum -y install epel-release && yum -y update

yum -y install bash-completion htop mc net-tools screen bind-utils vim deltarpm nano haveged chrony iftop ethtool wget curl Im sensors yum-utils

systemctl enable --now haveged

systemctl disable postfix

systemctl enable --now chronyd

Настроить имя хоста:

hostnamectl set-hostname <pc name>.or<ip address>.mvs.lyra

systemctl restart systemd-hostnamed.service

Цветовая схема в консоли:

echo "export PS1='\[\033[00;33m\]\u\[\033[00;32m\]@\H\[\033[00m\]\[\033[01;34m\] \w \\$\[\033[00m\] "' >> /home/mvsadmin/.bash\_profile

echo "export PS1='\[\033[00;31m\]\u\[\033[00;32m\]@\H\[\033[00m\]\[\033[01;34m\] \w \#\[\033[00m\] '" >> /root/.bash\_profile

source .bash\_profile

#### 1.2 Настройка локальной сети

echo "net.ipv4.ip\_forward = 1" > /etc/sysctl.conf echo "net.ipv6.conf.all.disable\_ipv6=1" > /etc/sysctl.d/80-ipv6.conf sysctl –p

через консоль:

nmcli device status

 nmcli connection show nmcli connection modify <connectionName>/<mask> nmcli connection modify <connectionName> ipv4.addresses <staticIp> nmcli connection modify <connectionName> ipv4.gateway <gatewayIp>

nmcli connection modify <connectionName> ipv4.dns <dnsIp>

nmcli connection modify <connectionName> ipv4.method manual

nmcli connection modify <connectionName> ipv6.method ignore

nmcli connection up <connectionName>

nmcli connection <connection\_name> autoconnect yes

или графическую утилиту:

Nmtui

на OR - настройка на ip-адрес сегмента + на ip-адрес больничной сети.

## 1.3 Настройка времени, установка часовых поясов (Chrony client)

На серверах под управлением CentOS - в BIOS ставить время в формате UTC (без часовых поясов)

Настроить NTP-сервер.

yum install chrony

Принудительно заставить chrony использовать только ipv4:

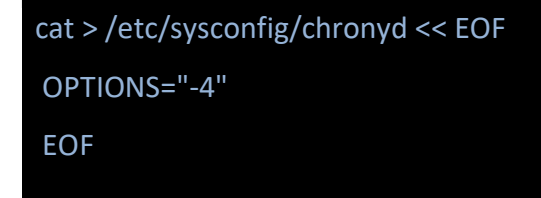

Править файл конфигурации:

# vim /etc/chrony.conf

Сервер-конфиг:

bindcmdaddress <main\_ip\_HP>

# Allow NTP client access from local network.

# mask 21 == 64.0-71.0

# mask 20 == 64.0-79.0

allow 192.168.66.0/24

Клиент-конфиг: комментировать основные сервера и добавить адрес HP:

# server 3.centos.pool.ntp.org iburst

server <ip HP> iburst

Запустить сервис и настроить часовую зону:

systemctl enable chronyd && systemctl restart chronyd

chronyc sources

timedatectl

timedatectl list-timezones

timedatectl set-timezone <ZONE>

Открыть порт firewalld, если настроен как сервер:

sudo firewall-cmd --permanent --zone=public --add-service=ntp

#### 1.4 Подключение репозиториев MVS

sudo cat << EOF > /etc/yum.repos.d/mvs-yukki1.0.repo

[yukki1.0]

baseurl = https://<login>:<password>@repo.mvslyra.com/repository/yukki/

gpgcheck = 0

name = MVS yukki1.0

enabled  $= 1$ 

[lyra3.3rdparty]

baseurl = https://<login>:<password>@repo.mvslyra.com/repository/lyra3.3rdparty/

gpgcheck = 0

name = MVS 3rdparty

enabled = 1

EOF

Выполнить команду:

sudo yum update

## 1.5 Настройка SSH на сервере

Необходимо сгенерировать ключевую пару для подключения к серверу (на локальной машине) и добавить на удаленный сервер:

ssh-keygen -t ed25519 -C "mvsadmin key" -N "" -f serverHostName.ec.privateKey

ssh-copy-id -i ~/.ssh/serverHostName.ec.pub mvsadmin@remote\_ip

На удаленном сервере изменить имя файла, права доступа:

mv /home/mvsadmin/.ssh/authorized\_keys /home/mvsadmin/.ssh/authorizedKeys

chown mvsadmin:mvsadmin -R /home/mvsadmin/.ssh

chmod 0500 /home/mvsadmin/.ssh

chmod 0400 /home/mvsadmin/.ssh/authorizedKeys

Добавить новый порт для ssh в firewalld:

firewall-cmd --permanent --zone=public --add-port=41385/tcp

firewall-cmd --reload

На сервере сделать бэкап /etc/ssh/sshd\_config:

cp /etc/ssh/sshd\_config /etc/ssh/sshd\_config.orig

Обратите внимание, что терминальную сессию при выполнении следующих команд не закрывать, пока не настроится ssh и не будет проверено подключение.

Остановить службу ssh:

systemctl stop sshd

Почистить файлы.

rm -fv /etc/ssh/ssh\_host\_\*

Очистить файл конфигурации ssh:

:> /etc/ssh/sshd\_config

Вставить новый конфиг:

vim /etc/ssh/sshd\_config

Здесь в конфигурации: отключение доступа по паролю, разрешено подключение только для mvsadmin, новый порт, не использовать резолвинг dns.

## Port 41385

AllowUsers mvsadmin AllowGroups wheel

LogLevel INFO

#LogLevel DEBUG

**SyslogFacility AUTH** 

AcceptEnv LC\_\* LANG

AddressFamily inet

ListenAddress 0.0.0.0

**TCPKeepAlive yes** 

UseDNS no

Protocol 2

AllowAgentForwarding no AllowTcpForwarding no X11Forwarding no

PermitRootLogin no PermitEmptyPasswords no PermitTunnel no PermitUserEnvironment no UsePAM yes

AuthorizedKeysFile .ssh/authorizedKeys

**Banner none** PrintLastLog yes

## PrintMotd no

ClientAliveCountMax 4

ClientAliveInterval 10

Compression yes

LoginGraceTime 60

MaxAuthTries 3

MaxSessions 8

MaxStartups 4

StrictModes yes

RekeyLimit 512M 1h

 ChallengeResponseAuthentication no GSSAPIAuthentication no HostbasedAuthentication no KerberosAuthentication no PasswordAuthentication no PubkeyAuthentication yes

HostKey /etc/ssh/ssh\_host\_rsa\_key HostKey /etc/ssh/ssh\_host\_ed25519\_key

Subsystem sftp /usr/libexec/openssh/sftp-server

Сохранить и запустить службу:

## systemctl start sshd

Проверить вход по ключу из новой консоли, чтобы была возможность что-то исправить.

ssh mvsadmin@remote\_ip -p port -i path\_to\_priveteKey

### 2 Настройка Ubuntu

### 2.1 Настройка BIOS

В некоторых случаях требовалось перейти на ядро 5.6. Для этого предварительно необходимо отключить Security Boot на целевой машине. На Intel NUC в биосе необходимо отключить Thunderbolt, Wi-Fi, Bluetooth, SATA, кард-ридер и прочие неиспользуемые компоненты. Выбрать в разделе Video видеовыход по умолчанию (HDMI), иначе при включении с неподключенным HDMI изображения не будет.

### 2.2 Настройка ОС

Настройка имени ПК

hostnamectl set-hostname pc\_name.or1-2-3-4.mvs.lyra

Установить необходимый инструментарий для начала установки:

apt update && apt upgrade -y && apt -y install wget curl gnupg vim net-tools xterm softwareproperties-common ca-certificates

#### 2.3 Настройка локальной сети

Настройка сети производится в соответствии с общей схемой назначения ip-адресов.

Сервер операционной изолирует все компоненты внутри операционной от внешней (больничной) локальной сети и является шлюзом.

Внутренний сегмент:

OR1 - 192.168.66.0/24

OR2 - 192.168.67.0/24

и далее.

При назначении ip-адресов см. таблицу типовых адресов.

Шлюз - всегда ip-сервер операционной.

## 2.4 Настройка времени, установка часовых поясов (Chrony)

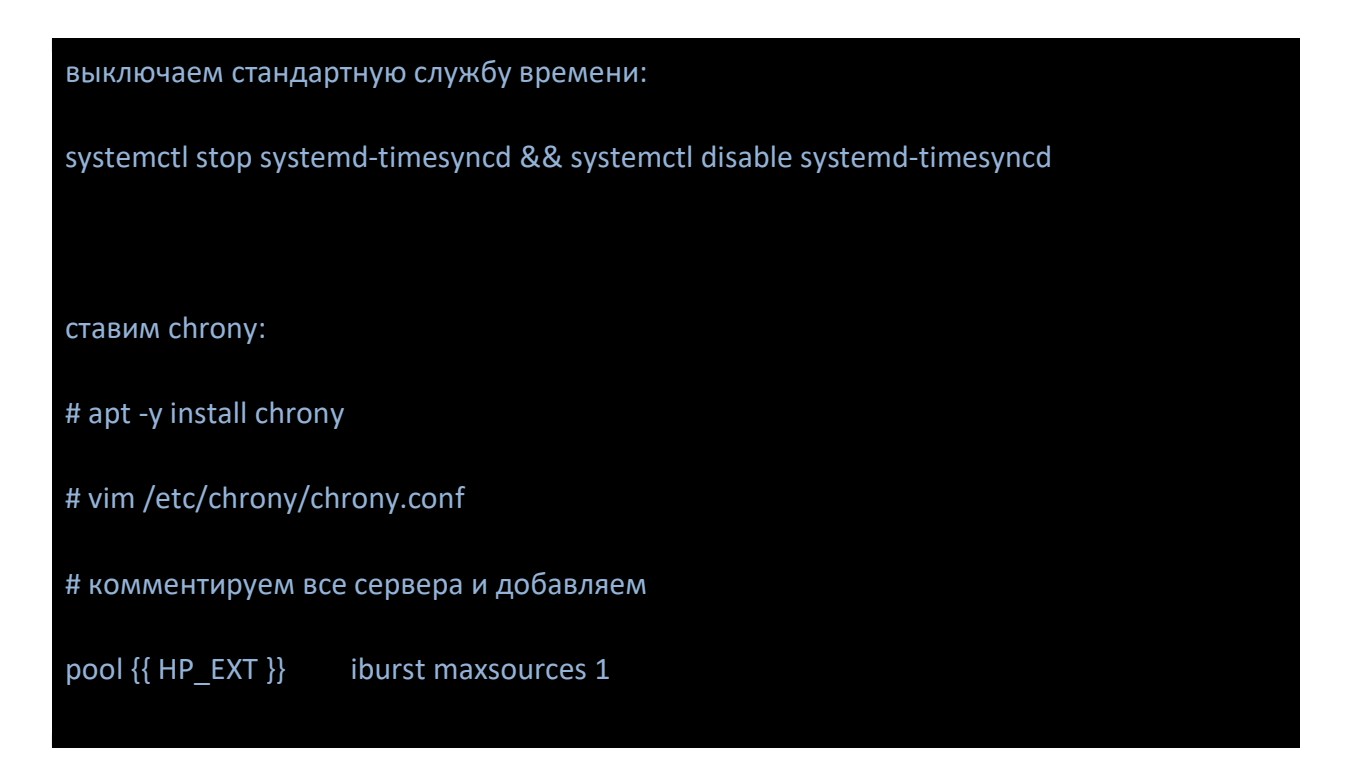

Перезапустить службу:

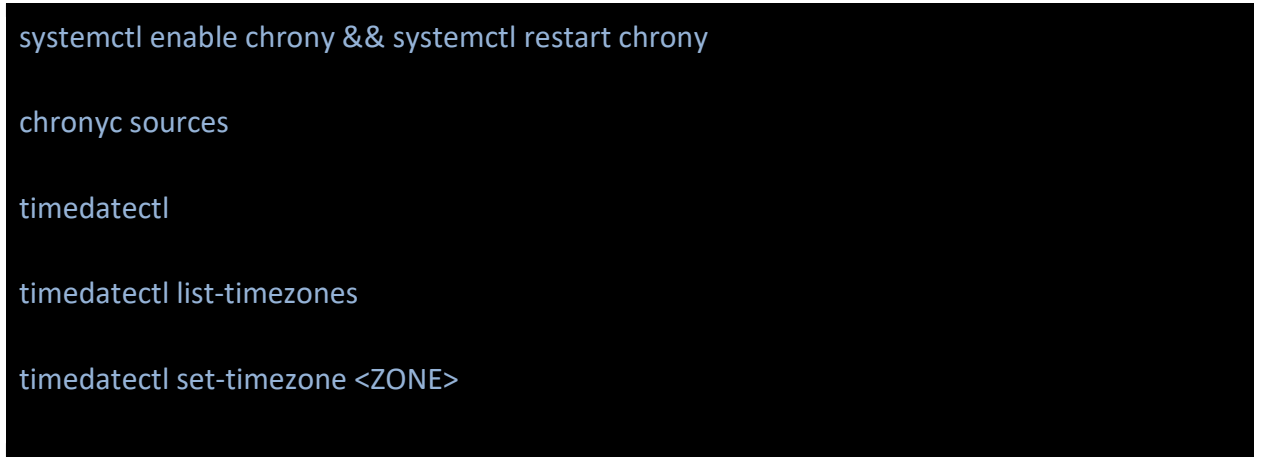

Отключаем IPv6 для chrony:

cat > /etc/sysconfig/chronyd << EOF OPTIONS="-4" **EOF** 

2.5 Подключение репозиториев MVS

sudo apt install curl vim sudo gnupg -y

Добавить параметры авторизации в репозитории:

cat > /etc/apt/auth.conf.d/mvs\_lyra.conf <<EOF machine repo.mvslyra.com login <user> password <password> EOF

Добавить файл репозитория в менеджер пакетов:

echo "deb [arch=amd64] deb https://repo.mvslyra.com/repository/yukki-deb bionic main" > /etc/apt/sources.list.d/mvs\_lyra3.list

echo "deb [arch=amd64] deb https://repo.mvslyra.com/repository/common-deb bionic main" > /etc/apt/sources.list.d/mvs\_lyra3.list

echo "deb [arch=amd64] deb https://repo.mvslyra.com/repository/lyra3.3rdparty-deb bionic main" >> /etc/apt/sources.list.d/mvs\_lyra3.list

Скачать и установить ключ подписи репозитория:

curl -L https://repo.mvslyra.com/keys/mvs\_key.gpg | sudo apt-key add -

sudo apt update

## 2.6 Установка nginx Ubuntu

Требуется для конфигурации в случае ручной установки:

- GERS;
- сервера-клиента инженерных систем на одном ПК.

Все действия под выполняются sudo.

Подключение репозитория для стабильной ветки:

echo "deb [arch=amd64] http://nginx.org/packages/ubuntu `lsb\_release -cs` nginx" \

| sudo tee /etc/apt/sources.list.d/nginx.list

wget -qO - https://nginx.org/keys/nginx\_signing.key | sudo apt-key add -

Установка:

### apt update

apt install nginx -y

systemctl start nginx

### 2.7 Установка postgresql Ubuntu

Настройка репозитория:

echo "deb http://apt.postgresql.org/pub/repos/apt bionic-pgdg main" \

| sudo tee /etc/apt/sources.list.d/pgdg.list

wget -qO - https://www.postgresql.org/media/keys/ACCC4CF8.asc | sudo apt-key add -

Установка и старт:

sudo apt install postgresql-15

sudo enable –now postgresql

Настройка параметров:

# cat /etc/postgresql/15/main/conf.d/example.conf

max connections =  $1000$  # (change requires restart)

shared\_buffers = 512MB # min 128kB

log\_timezone = 'Europe/Moscow'

timezone = 'Europe/Moscow'

password\_encryption =  $scram-sha-256$  # md5 or scram-sha-256

# systemctl restart postgresql

## 3. Сервер КИПУ Lyra

### 3.1 Подготовка

Настройка Firewalld:

systemctl disable iptables systemctl stop iptables systemctl enable firewalld systemctl start firewalld

Маршрутизация трафика:

firewall-cmd --zone=external --change-interface=<eth ext>

firewall-cmd --zone=trusted --change-interface=<eth\_int>

eth int - внутренний интерфейс

eth ext - внешний интерфейс

Подробнее про использование зон и обработку траффика по умолчанию:

https://access.redhat.com/documentation/en-

us/red hat enterprise linux/7/html/security guide/sec-working with zones#doc-wrapper

firewall-cmd --reload

### 3.2 Установка ПО

3.2.1 Добавление репозитория

Выполнить пункт 1.5 - Подключение репозиториев MVS

Проверить пакеты в репозитории можно с помощью команды:

sudo yum search mvs

Автоматическая установка

yum install mvs-lyra3-or-server –y

Заполнить параметры файла конфигурации:

vi /etc/mvs.lyra3.or/options.yml

Запустить скрипт конфигурирования:

mvslyra3orctl setup

Проверить статус сервисов:

systemctl status Lyra3.OR.\*

Ручная установка

Установка и настройка Postgres:

yum -y install https://download.postgresql.org/pub/repos/yum/reporpms/EL-7-x86 64/pgdgredhat-repo-latest.noarch.rpm

yum -y install postgresql13-server postgresql13-contrib

Инициализация БД в каталоге по умолчанию /var/lib/pgsql/13/data/:

/usr/pgsql-13/bin/postgresql-13-setup initdb

Сгенерировать сертификаты, выставить права и владельца на них:

#openssl req -new -x509 -days 17945 -nodes -out /var/lib/pgsql/13/data/server.crt -keyout /var/lib/pgsql/13/data/server.key -subj "/CN=<serverHostName>" #chmod 0400 /var/lib/pgsql/13/data/server.{crt,key} #chown postgres:postgres /var/lib/pgsql/13/data/server.{crt,key}

где <serverHostName> текущееимясервера

Редактировать (включить ssl-шифрование) /var/lib/pgsql/13/data/postgresql.conf:

listen\_addresses = '127.0.0.1'  $max_{connections}$  = 1000  $ssl = on$ shared buffers =  $512MB$ password\_encryption = scram-sha-256 Отедактировать /var/lib/pgsql/13/data/pg\_hba.conf:

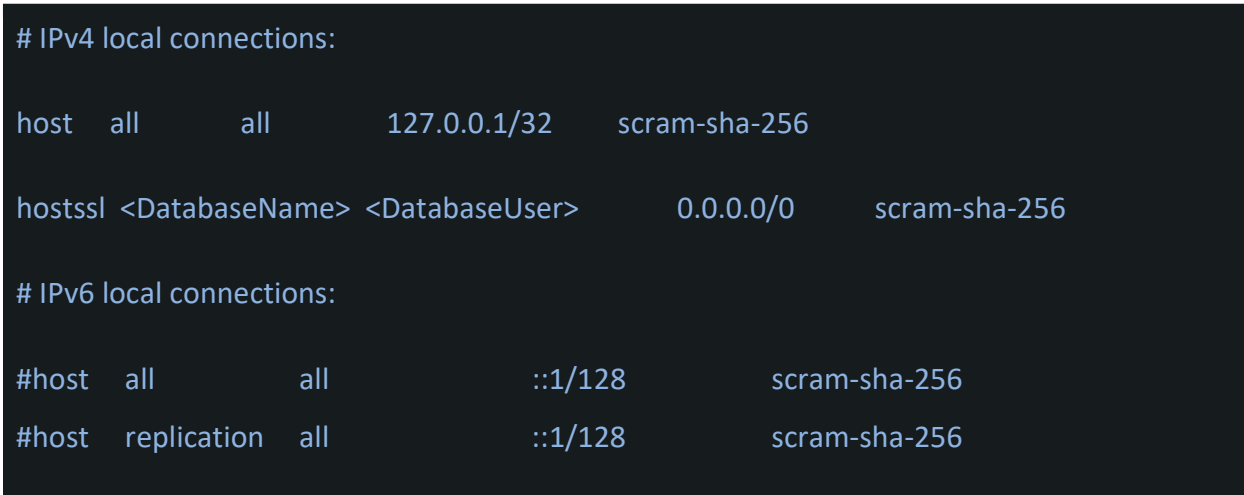

В автозагрузку и старт сервиса:

systemctl enable --now postgresql-13

Изменить пароль для пользователя postgres (<postgresPassword>):

/var/lib/pgsql/13/data/

sudo -u postgres psql -c "ALTER USER postgres WITH ENCRYPTED PASSWORD

'<postgresPassword>"

## 3.3 Настройка Control API

Control.API - функционал управления камерами PTZ через Streamer.

yum install -y mvs-lyra3-or-control-api

Редактировать:

vim /etc/mvs.lyra3.or/Lyra3.OR.Control.API.yml

## Пример файла конфигурации:

/etc/mvs.lyra3.or/Lyra3.OR.Control.API.yml:

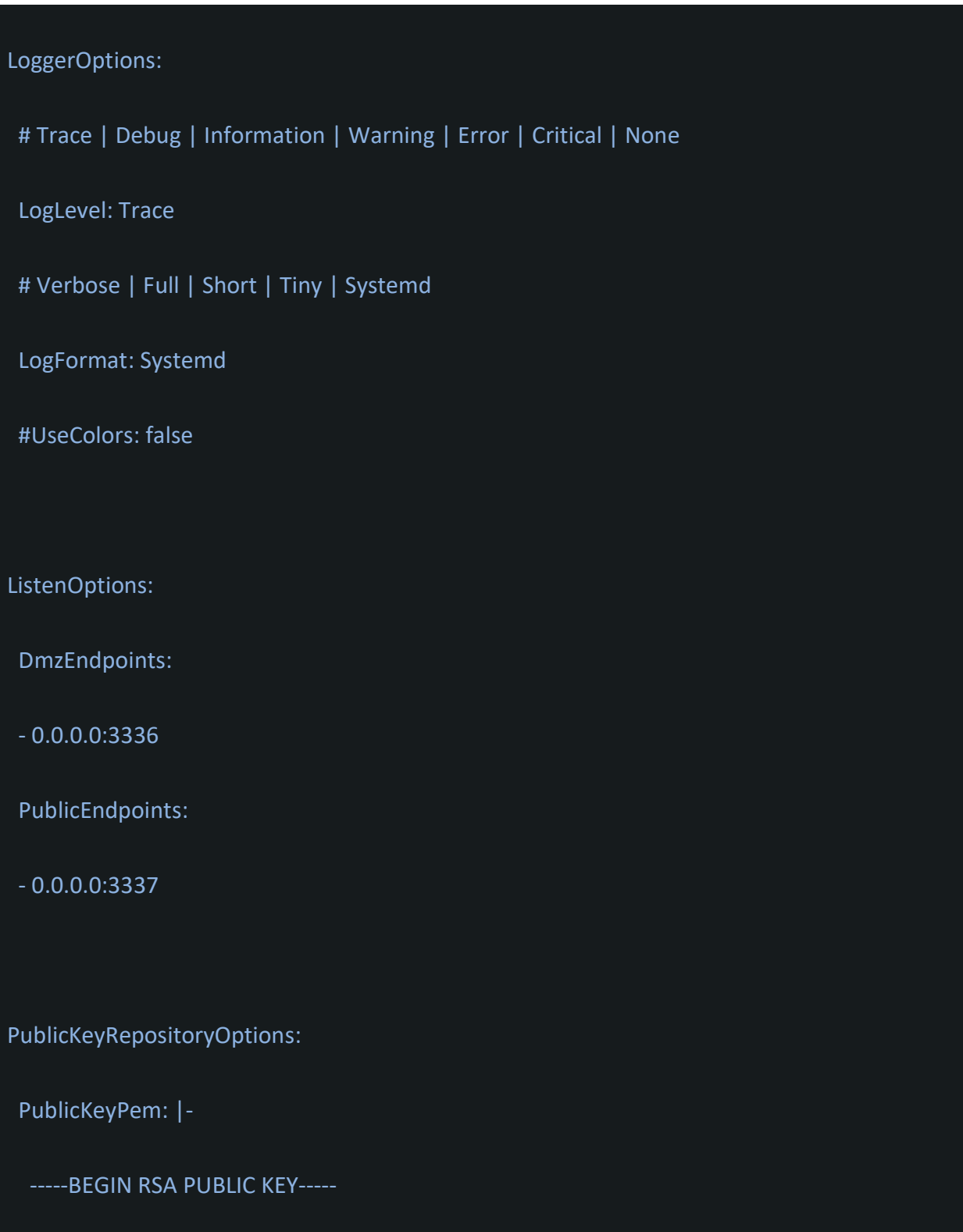

----- END RSA PUBLIC KEY-----

LyraORServerOptions:

# '<value, like as 'http://server.url:port/', must be specified>'

Uri: 'http://127.0.0.1:3319'

Запуск службы:

systemctl enable -- now Lyra3.OR.Control.API.service

Настроить Firewall:

firewall-cmd --zone=external --add-port=3336/tcp --permanent

firewall-cmd --reload

## 4. GFRS

#### 4.1 Подготовка

Выполнить предварительную настройку GERS, используя раздел Настройка Ubuntu с обязательным выполнением пункта 1.5 - Подключение репозиториев MVS

Для GERS требуется обеспечить аппаратное ускорение (VAAPI).

В случае использования процессоров Intel ниже 10 серии необходимо установить драйвер:

sudo apt install i965-va-driver -y

В случае использования процессоровIntel 10 серии и выше необходимо установить драйвер:

sudo apt install intel-media-va-driver -y

После установки драйвера необходимо проверить работоспособность VAAPI с помощью утилиты vainfo. Пример вывода в случае работоспособной конфигурации:

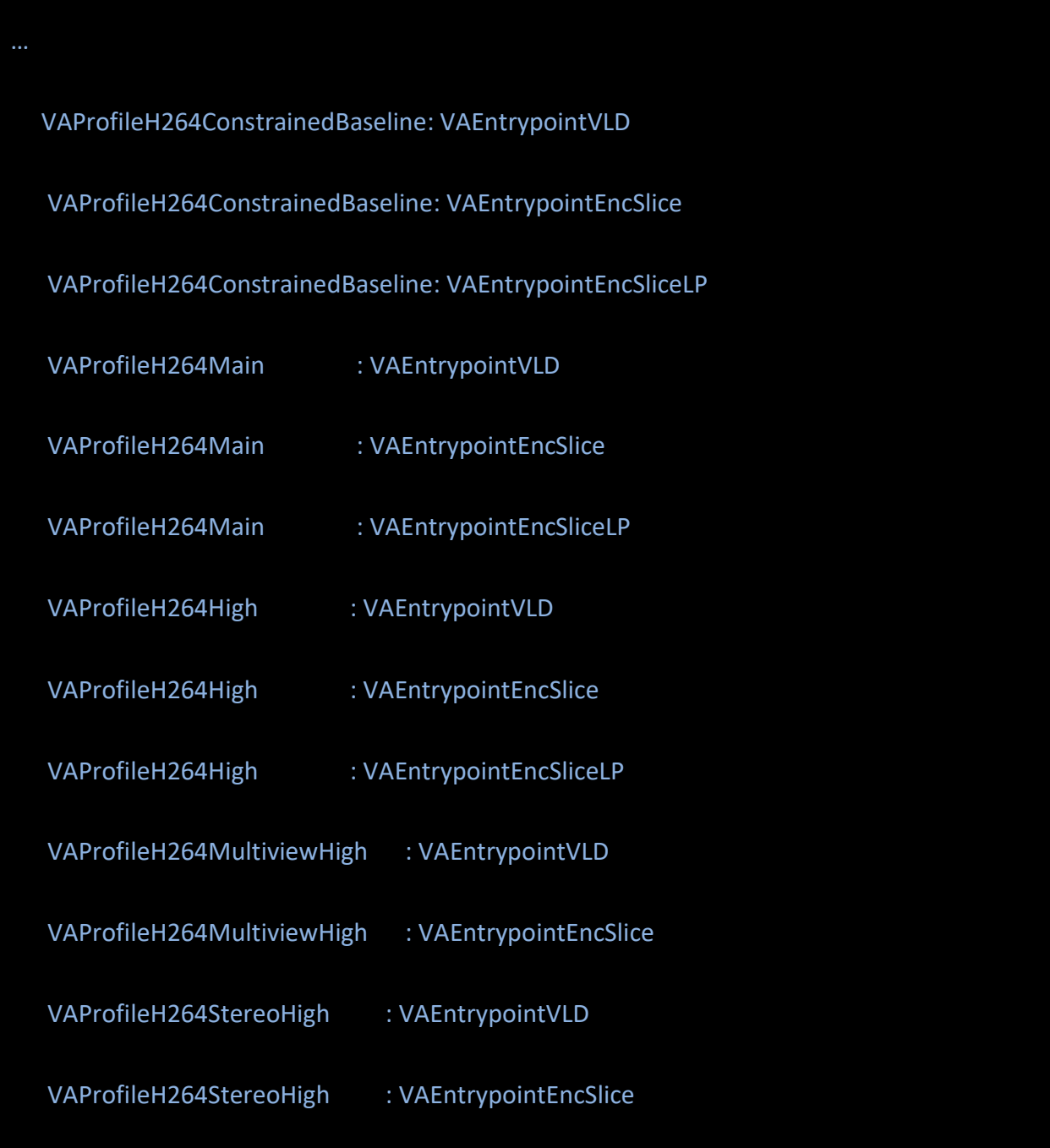

### 4.2 Разметка дисков

Разметка дисков (при условии, что два SSD накопителя необходимо собрать в массив):

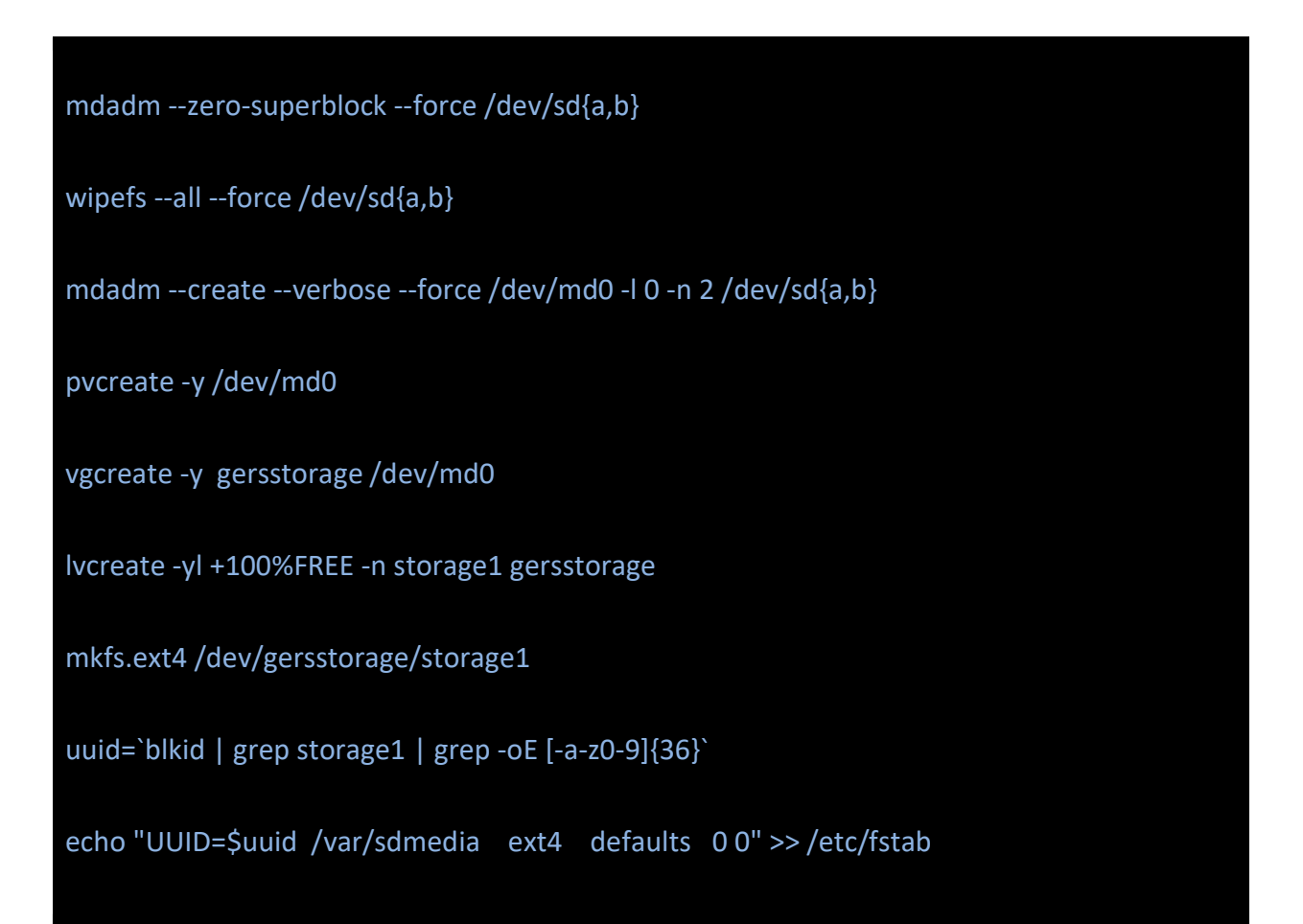

Разметка дисков (при использовании SSD накопителя M.2):

lsblk #найти необходимый диск

pvcreate -y /dev/<disk>

vgcreate -y gersstorage /dev/<disk>

lvcreate -yl +100%FREE -n storage1 gersstorage

mkfs.ext4 /dev/gersstorage/storage1

echo "/dev/gersstorage/storage1/var/lib/mvs.lyra3.or ext4 defaults 00" >> /etc/fstab

## 4.3 Установка GERS

## Автоматическая установка

Выполнить команду:

sudo apt install mvs-lyra3-or-gers

Открытьфайл/etc/mvs.lyra3.or/gers-options.yml:

sudo vim /etc/mvs.lyra3.or/gers-options.yml

Заполнить параметры файла конфигурации GERS, обязательно заменив параметры в полях со значением <set\_it\_up> на актуальные значения.:

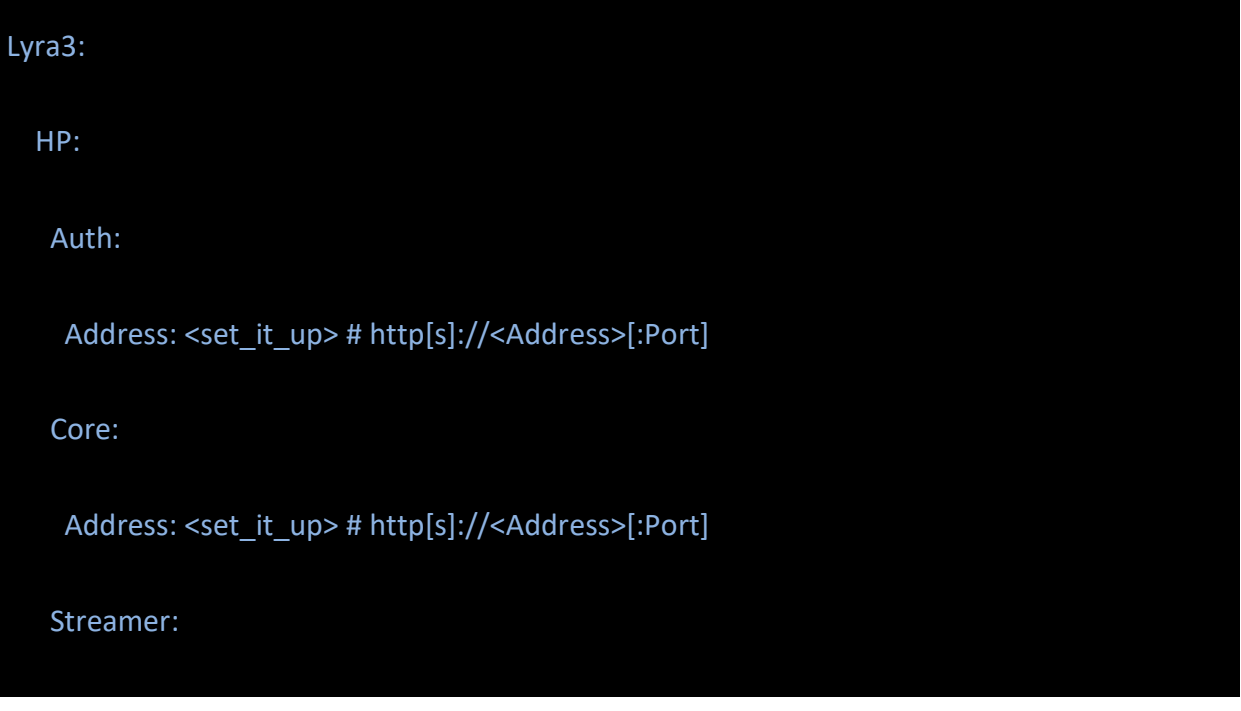

Address: <set\_it\_up> # http[s]://<Address>[:Port]

Packhaus:

Address: <set\_it\_up> # http[s]://<Address>[:Port]

OR:

Locale: ru

Server:

Address: <set\_it\_up> ## ip address

Port: 3319

GERS:

Id: "<set it up>" # должен быть идентичен названию из словаря /etc/mvs.lyra3.or/gerses.yml

LogLevel: Information

LogFormat: Systemd

 MediaPath: /var/lib/mvs.lyra3.or/gers # либо путь, по которому примонтирован медиа раздел, если точка монтирования отличается от /var/lib/mvs.lyra3.or

WebStaticPath: /usr/share/mvs.lyra3.or/Lyra3.OR.GERS.SPA

ApiHost: 127.0.0.1 ## для настройки nginx upstreams

ApiPort: 3320 ## для настройки nginx upstreams

Support4K: "Off" # или "On"

Codec: H264VAAPI

MjpegQuality: 75

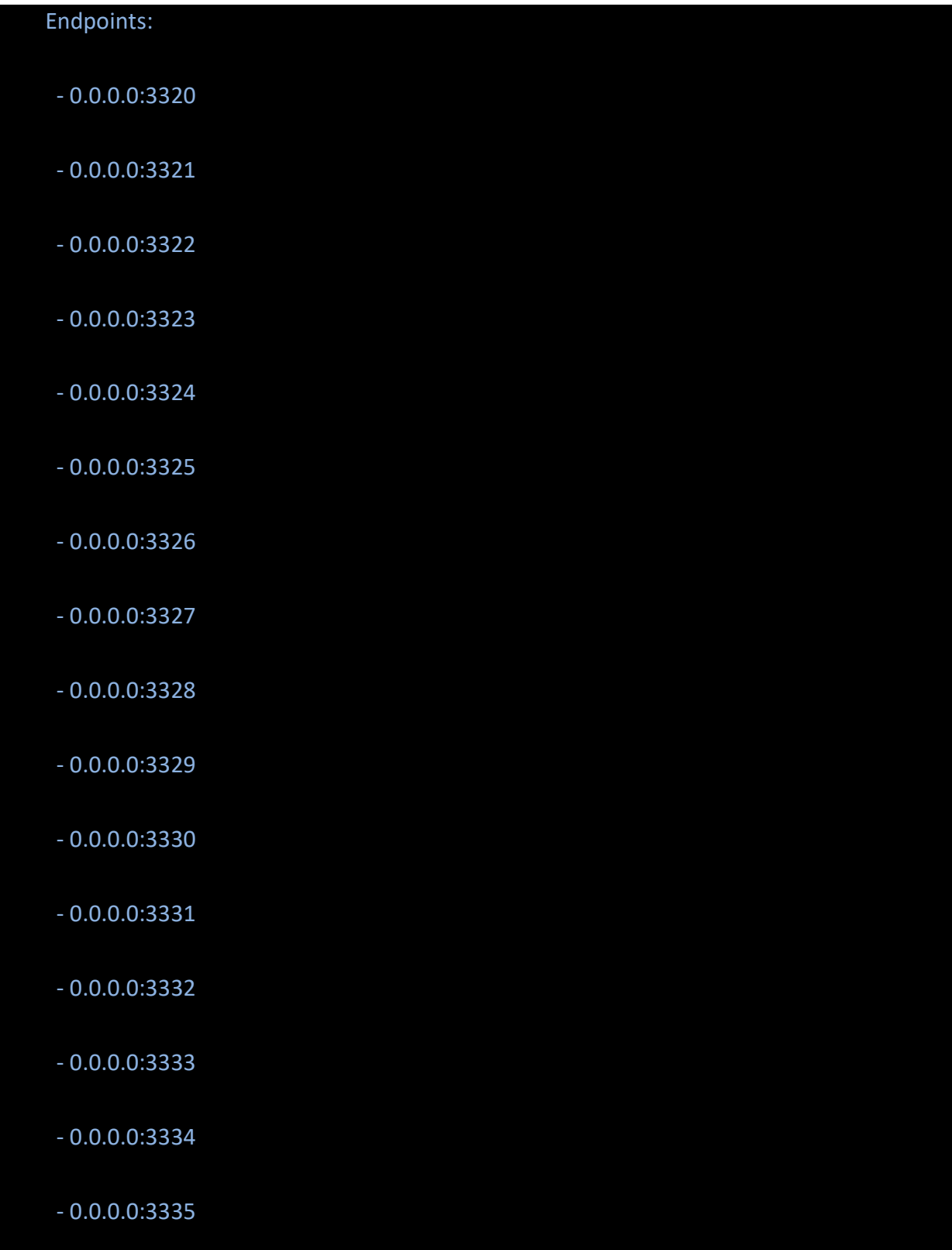

 ChannelsNumber: 4 # должен соответствовать количеству каналов в словаре ChannelOptions (ниже)

ChannelOptions:

- Title: "Channel0" # Количество элементов в словаре

DeinterlaceOnOff: "Off" # по количеству каналов

GrabberType: Blackmagic ## Blackmagic or Magewell

GERS\_API\_HPKEY: "<set\_it\_up>" # должен быть предварительно создан в Master, раздел Equipments.

Для удобства заполнения конфигурации актуальные значения адресов серверов приведены в Master (разделе Components - далее необходимо нажать на интересующий компонент, требуемый адрес будет в поле «URL»).

Выполнить команду:

sudo mvslyra3gersctl setup

После выполнения команды проверить статус работы сервисов, выполнив команду:

systemctl status Lyra3.OR.GERS.API

Выполнить перезагрузку системы:

reboot

После перезагрузки проверить работоспособность web-интерейса GERS, набрав в поле адреса браузера http://<адрес GERS>

Ручная установка

Установить ПО MVS:

apt install -y mvs-lyra3-or-gers-api mvs-lyra3-or-gers-spa

Проверить актуальность прошивки платы видеозахвата в случае использования платы Blackmagic:

/usr/lib/blackmagic/DesktopVideo/DesktopVideoUpdateTool -ua

Разделить порты на плате видеозахвата:

ssh -XYC mvsadmin@gers\_ip

/usr/lib/blackmagic/DesktopVideo/BlackmagicDesktopVideoSetup

Отредактировать конфиг /etc/mvs.lyra3.or/Lyra3.OR.GERS.API.yml:

LoggerOptions:

# Trace | Debug | Information | Warning | Error | Critical | None

LogLevel: Information

# Verbose | Full | Short | Tiny | Systemd

LogFormat: Verbose

UseColors: true

ListenOptions:

DmzEndpoints:

- 0.0.0.0:3320

- 0.0.0.0:3321

## - 0.0.0.0:3322

- 0.0.0.0:3323
- 0.0.0.0:3324
- 0.0.0.0:3325
- 0.0.0.0:3326
- 0.0.0.0:3327
- 0.0.0.0:3328
- 0.0.0.0:3329
- 0.0.0.0:3330
- 0.0.0.0:3331
- 0.0.0.0:3332
- 0.0.0.0:3333
- 0.0.0.0:3334
- 0.0.0.0:3335

## GrabberOptions:

MaxChannelsNumber: 4 ## Max channel to grab.

## Substreams: ## Substreams config

- Name: "Original"

Width: 1920

## Height: 1080

- Name: "High"

Width: 1280

Height: 720

- Name: "Med"

Width: 720

Height: 400

- Name: "Low"

Width: 352

Height: 192

Titles: # количество должно равняться MaxChannelsNumber (см выше)

- gers2\_Channel0

- gers2\_Channel1

- gers2\_Channel2

- gers2\_Channel3

## Support 4k for recording. Values: Off, On, Quadro. Default value: Off

Support4K: "Off"

## Deinterlace support per channel On, Off - default On

 Deinterlace: - "Off"

- "Off"

- "Off"

- "Off"

##Use fake grabber and software codecs

UseFake: false

GrabberType: Blackmagic

MjpegStreamerOptions:

## Quality of stream (range: 1-100)

Quality: 75

## DeviceName - name of device with VAAPI capability

# DeviceName: "/dev/dri/renderD128"

RecorderOptions:

## Codec to use in encoding (available now H264CUDA, H264VAAPI - enum type)

Codec: H264VAAPI

## Bitrate to use video codec in kbit per second

Bitrate: 10000

## Path to root folder to record media

MediaPath: /var/lib/mvs.lyra3.or/gers

## Video fragment duration in seconds (use -1 to infinite duration, e.g. 1 segment per channel), 0 is not allowed and cause exception

FragmentDuration: 6

## DeviceName - name of device with hardware capability

# DeviceName: "/dev/dri/renderD128"

## AudioDeviceName - name of input audio device

AudioDeviceName: "hw:0,0"

## Disable fps restrictions

# DisableFpsRestrictions: false

## Ignore audio device if fail default: false

IgnoreAudioFail: false

ORServerOptions:

## Address and Port is used by default.

Address: <адрес ор сервера>

Port: 3319

## GERS id for interact with OR.Server.API. Allowed symbols are [a-zA-Z0-9]

GersId: gers2

HpPlatformOptions:

HpKey: <Берется из раздела Equipments в мастере>

AuthApiUri: <http://aдpec.hp:3304>

CoreApiUri: <http://aдрес Lyra3.HP.Core.API:3302>

StreamerApiUri: <http://адрес Lyra3.HP.Streamer.API:3308>

PackhausApiUri: <http://aдpec Lyra3.HP.Packhaus.API:3316>

SurgeryUploadServiceOptions:

MaxParallelUploads: 8 ## Количество одновременных загрузок в пакгауз от 1 до 8

Внимание! Для оптимизации занимаемого видеопотоком места на GERS, а в последствии и на дисках Packhaus необходимо раскомментировать поле конфигурации Bitrate: и указать корректное значение битрейта видеопотока.

Рекомендуемые значения для поля Bitrate при разрешении видеопотока 1080 - 10000 кбит/с.

При разрешении видеопотока 4k - 17000 кбит/с.

Отредактировать конфигурацию веб сервера /etc/nginx/nginx.conf:

user www-data;

error log/var/log/nginx/error.log warn;

 pid /run/nginx.pid; worker\_processes "auto"; events { worker\_connections 1000; multi\_accept off; } http { include /etc/nginx/mime.types; default\_type application/octet-stream; server names hash bucket size 64; client\_max\_body\_size 6400m; log format main '\$remote\_addr - \$remote\_user [\$time\_local] "\$request" ' '\$status \$body\_bytes\_sent "\$http\_referer" ' '"\$http\_user\_agent" "\$http\_x\_forwarded\_for"'; access\_log /var/log/nginx/access.log main buffer=16k flush=2m; sendfile on; tcp\_nopush on; tcp\_nodelay on; keepalive timeout 65; keepalive requests 100; server\_tokens on; gzip on; include /etc/nginx/conf.d/\*.conf; }

Отредактировать конфигурацию веб-сервера /etc/nginx/conf.d/Lyra3.OR.GERS.SPA.conf:

# cat /etc/nginx/conf.d/Lyra3.OR.GERS.SPA.conf server {

```
 listen 80 default;
```

```
 location / {
```
root /usr/share/mvs.lyra3.or/Lyra3.OR.GERS.SPA;

index index.html;

try files \$uri /index.html;

```
 }
```

```
location ~ ^/gers/(.*)$ {
```
set \$GERS\_API\_PATH http://127.0.0.1:3320/\$1\$is\_args\$args;

```
 proxy_pass $GERS_API_PATH;
```

```
 }
```

```
 location /media {
```
alias /var/lib/mvs.lyra3.or/gers;

autoindex on;

autoindex exact size on;

autoindex\_format html;

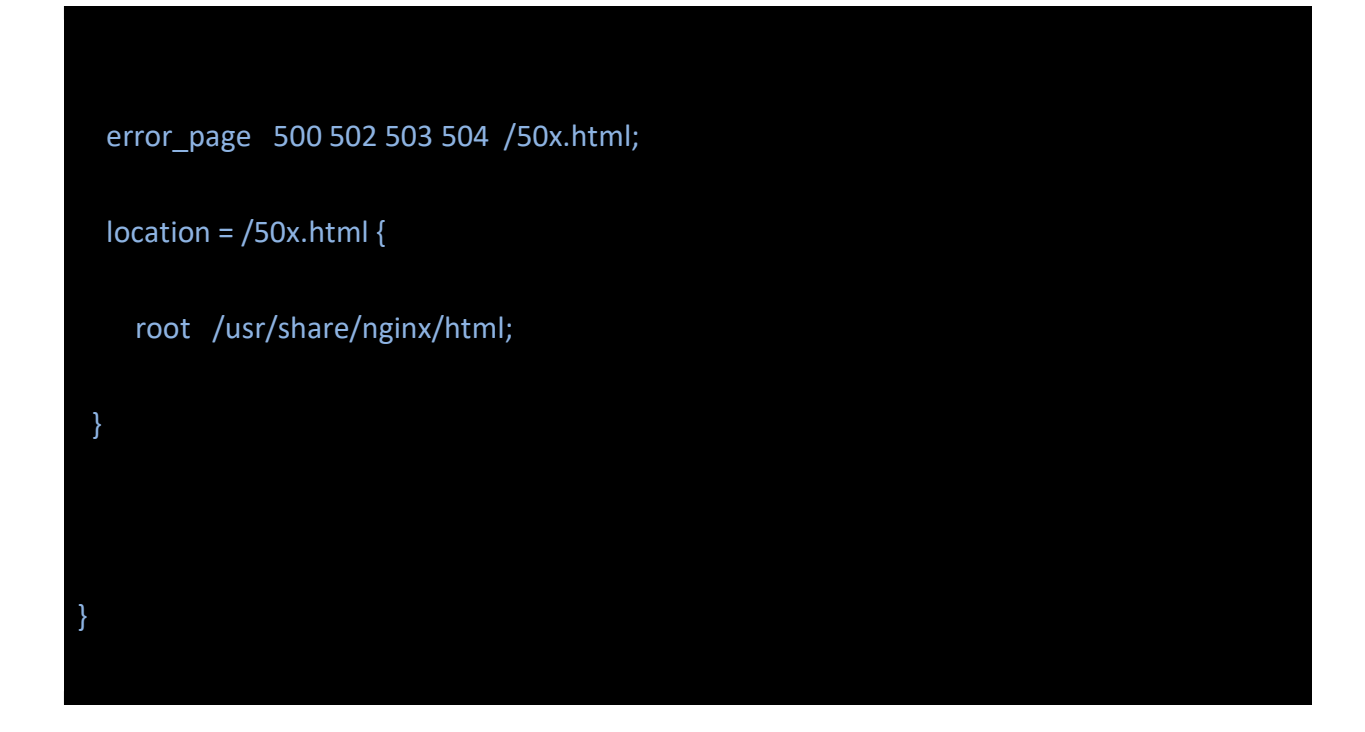

Отредактировать конфиг # cat /usr/share/mvs.lyra3.or/Lyra3.OR.GERS.SPA/config.json:

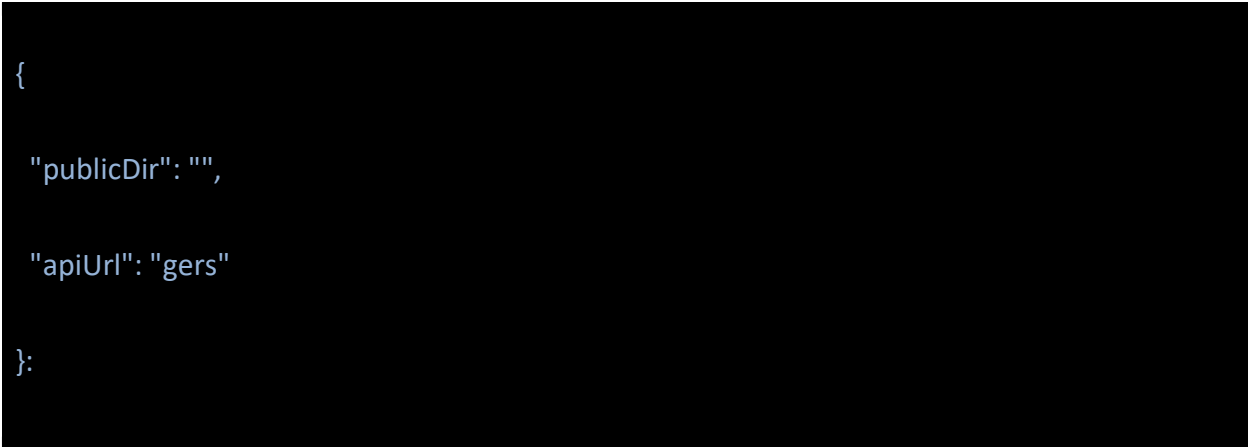

Разделяем каналы.

Заходим на GERS с ключами "-XYC": ssh -XYC mvsadmin@192.168.66.ХХ

Вызываем десктопную утилиту (только не от рута!) BlackMagic и выбираем одиночный порт на каждом канале:

/usr/lib/blackmagic/DesktopVideo/./BlackmagicDesktopVideoSetup

#### 4.4 Настройка звука ALSAMIXER

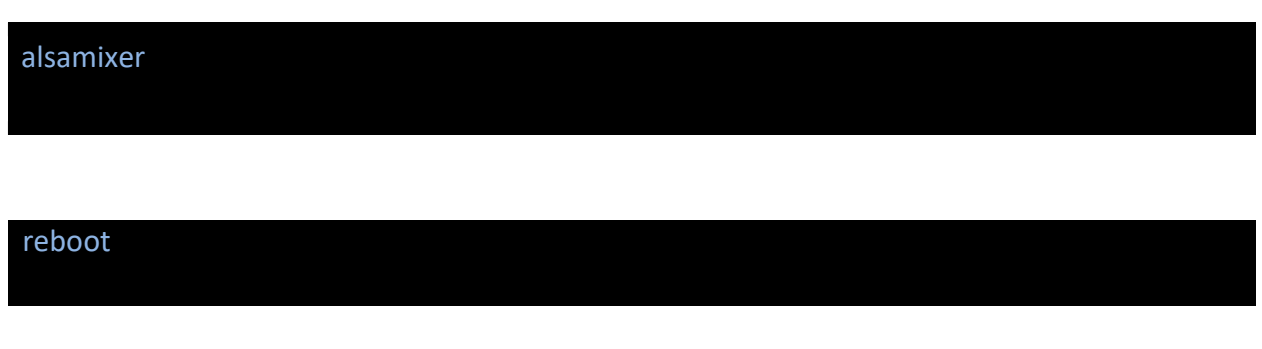

### 5. Главный монитор управления (GMU)

Обновить кэш репозитория и установить приложение для настройки звука:

apt update && apt upgrade -y && apt install -y pavucontrol-qt

Установить ПО MVS для терминала ГМУ:

apt install -y mvs-lyra3-or-terminalapp

Отредактировать конфиг /etc/mvs.lyra3.or/Lyra3.OR.TerminalApp.yml:

#### 5.1 Общая конфигурация

- Секция httpConnection:

Lyra3.OR.Server URL - URL в виде http://адрес:порт, порт dmz-эндпоинта Lyra3.OR.Server

- Секция snapshotsLocation содержит единственный параметр, URL http сервера nginx.

- В секции hpConnection необходимо указать URLы nginx в следующем виде:

authApiUrl: "<Lyra3.HP nginx URL>/rest/auth-api"

coreApiUrl: "<Lyra3.HP nginx URL>/rest/core-api"

storageUrl: "<Lyra3.HP nginx URL>/storage"

jumboApiUrl: "<Lyra3.HP nginx URL>/rest/jumbo-api

Подробнее о настройке nginx в разделе "Настройка госпитального nginx"

- В секции authorization.hpКеу - ключ для оборудования, получаемый в Мастере.

- Секция rabbitConnection.url: url подключения к rabbitmq, обслуживающего очереди сервера операционной в виде:

amqp://<rabbitmq login>:<rabbitmq password>@<rabbitmq Address>:5672

- Секция monitorId должна содержать тот же идентификатор, что указан для соответствующего монитора в файле monitors.yml сервера операционной.

## 5.2 - Настройка приложений (секция apps)

Секция apps представлена в виде словаря:

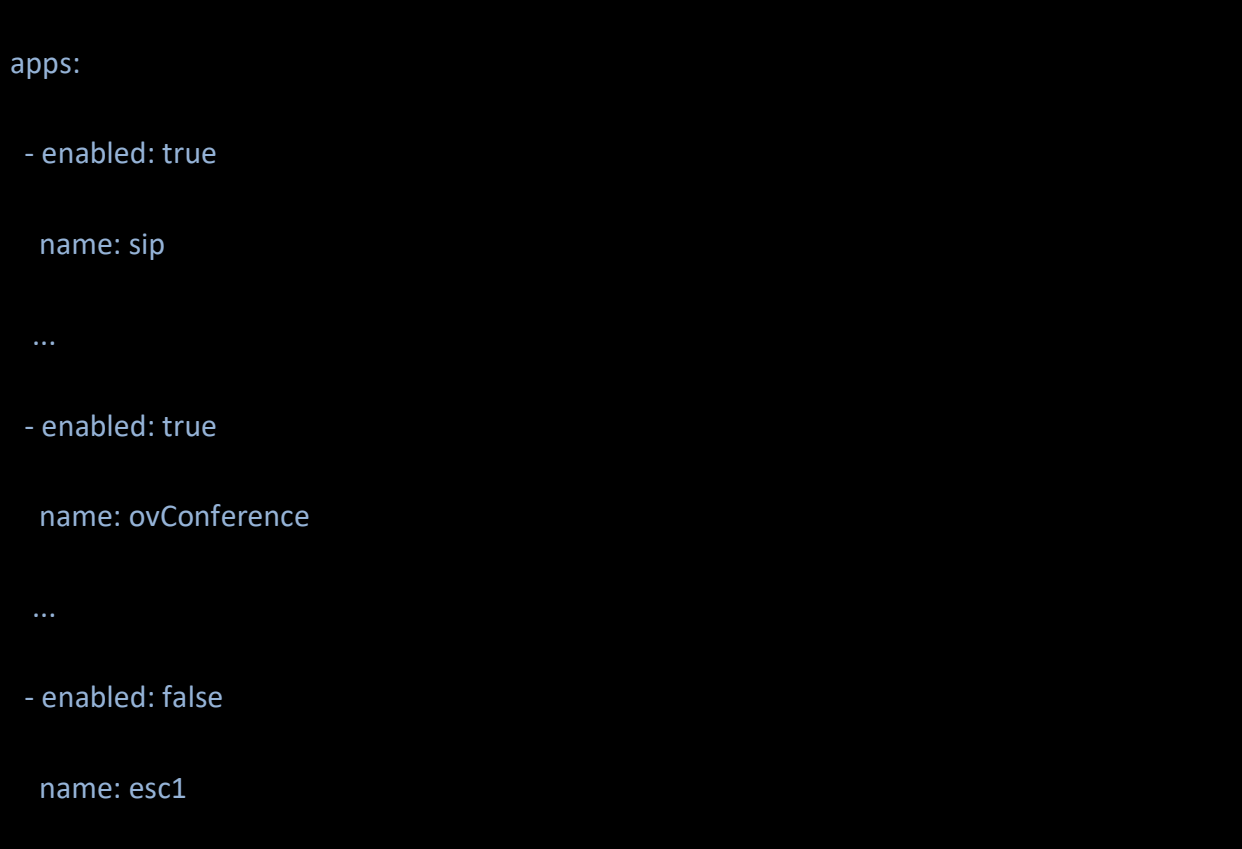

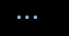

Включить/выключить приложения в секции apps можно установив параметр enabled: в true/false соответственно.

#### 5.3 Автозапуск графического сеанса

Настройка автозапуска для пользователя mvs выполняется в пакете mvs-

autologin, который устанавливается как зависимость пакета mvs-lyra3-or-terminalapp.

В случае необходимости ручной настройки автозапуска предпринимаются следующие действия:

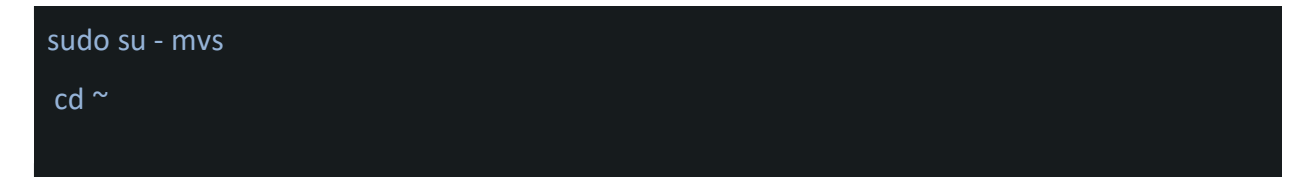

vim .xsession:

exec openbox-session

vim .bash profile:

```
[[-z $DISPLAY && $XDG VTNR-eq 1 ]] && exec startx --- nocursor >/dev/null 2>&1
```
Дополнить /etc/xdq/openbox/rc.xml

```
<keybind key="C-A-t">
<action name="Execute">
 <startupnotify>
  <enabled>true</enabled><name>Starting xterm</name>
    </startupnotify>
 <command>xterm</command>
</action>
```
## </keybind>

<keybind key="C-A-BackSpace"> <action name="Execute">

<command>pkill X</command>

</action>

</keybind>

## Дополнить /etc/xdg/openbox/autostart:

xset s off xset s noblank xset -dpms amixer sset Master unmute amixer sset Headphone unmute amixer sset Front unmute amixer set Master 90% amixer set Headphone 90% amixer set Front 90%

Перезагрузить службу:

systemctl restart Lyra3.OR.TerminalApp.service

reboot

## 5.4 - Обзорный монитор (VIEW)

Настройка обзорного монитора выполняется аналогично настройке ГМУ.

В настройках monitors.ym/сервера операционной выставляем параметр isTouch: false

## 6. Инженерная Система

#### 6.1 Установка сервера

Установка ПО на платформу сервера Операционной производится после настройки пакета для КИПУ Lyra.

yum -y install mvs-esc1-server-service-setup

В логе установки найти пароль и сохранить его для доступа в админ через браузер.

Изменить имя домена в nginx. Конфиг файл для nginx:

vim /etc/nginx/conf.d/ESC1.Server.Web.conf

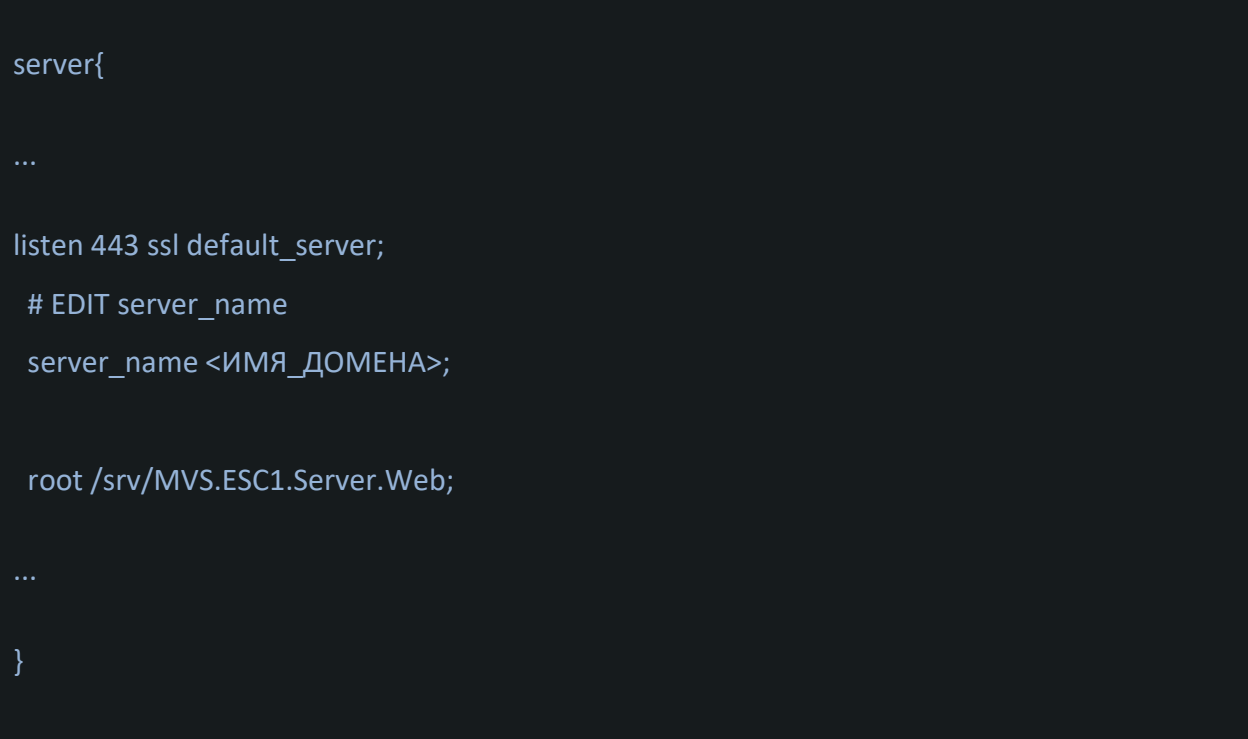

Перезагрузить nginx:

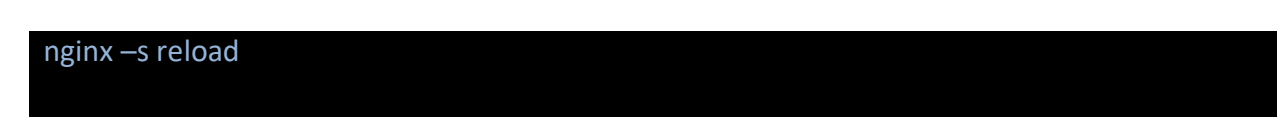

Прописать сертификаты, аналогично пункту настройка госпитального nginx.

В файле /etc/nginx/conf.d/mvs.default\_http\_with\_redirect.conf поменять порт на 8081 и перезагрузить nginx.

Проверить состояние службы:

systemctl status ESC1.Server.API.service

Чтобы двери имели функцию блокировки:

Редактируем /etc/mvs.esc1/plc.config.default.yml

В ветке Doors выставить true на всех дверях

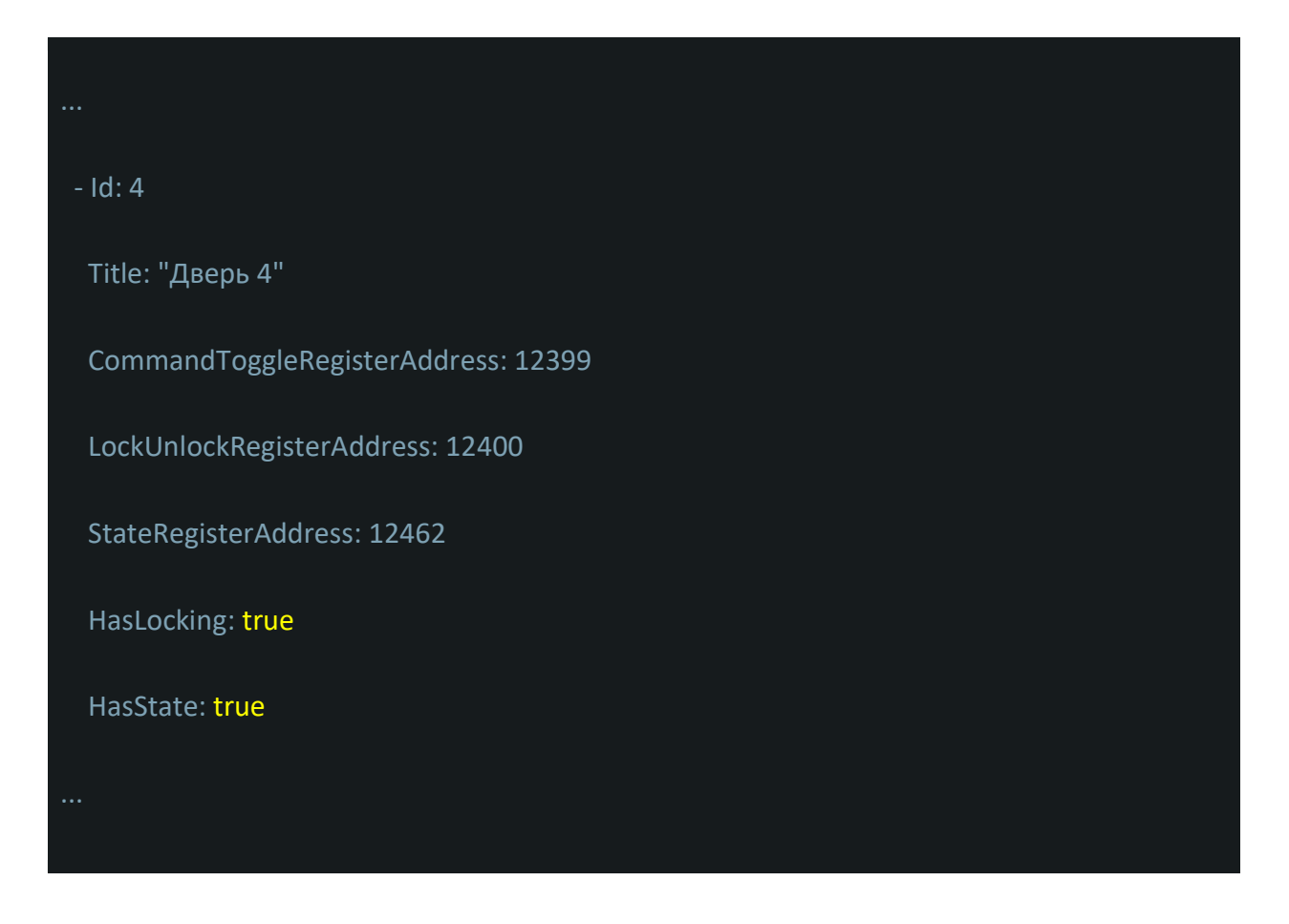

Затем ниже в ветке Alldoors:

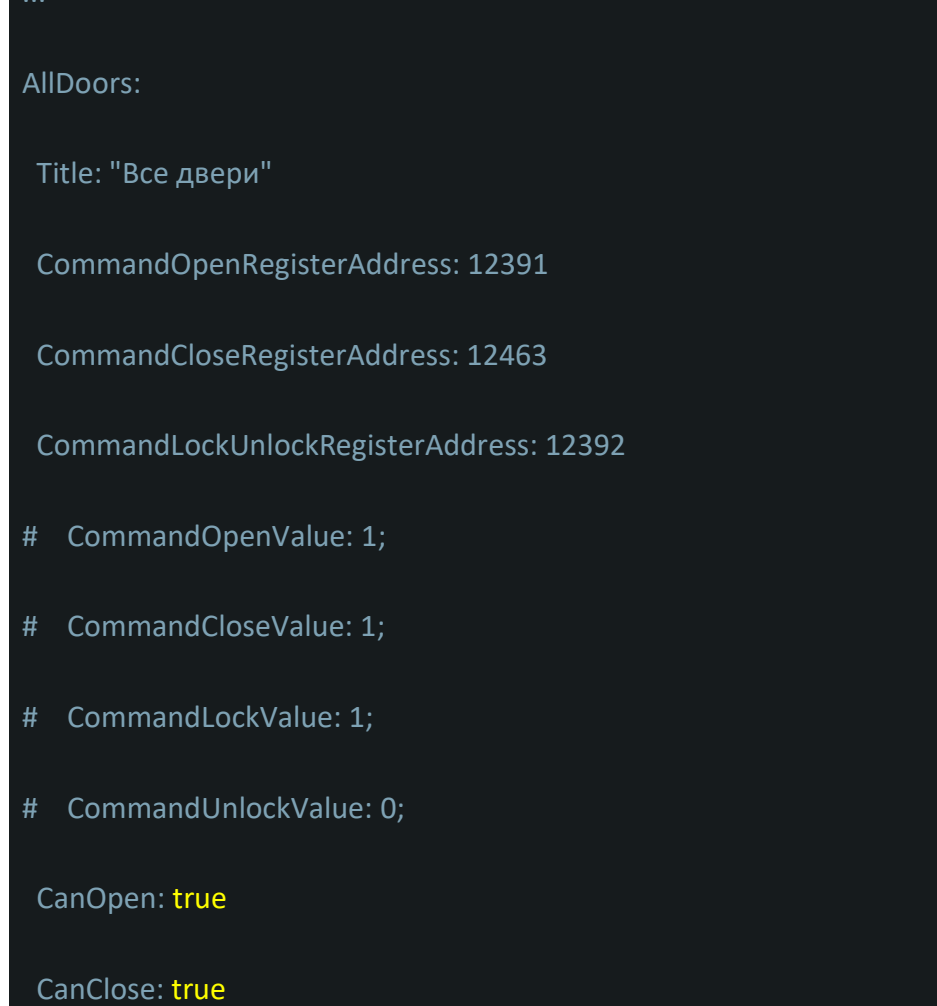

Импортировать файл plc.config.default.yml

CanLock: true

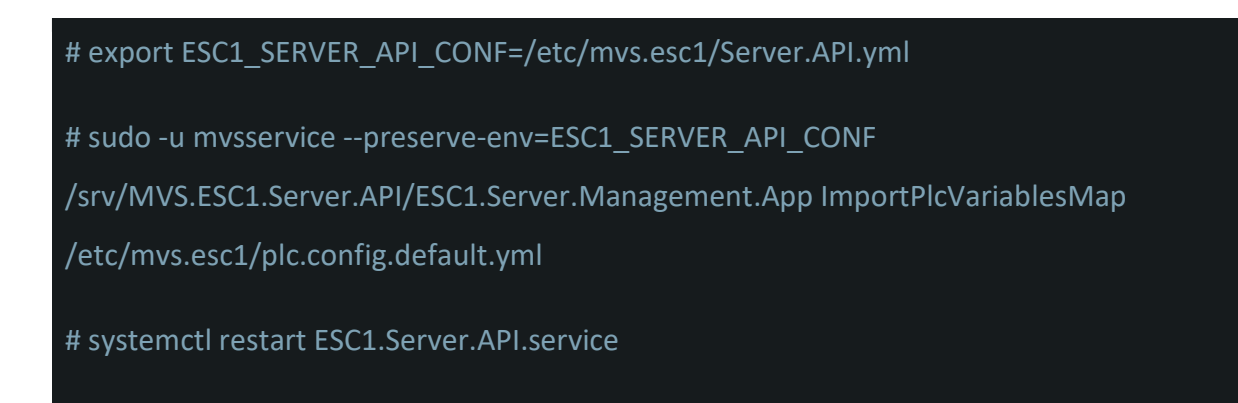

## 6.2 Установка сервера на Ubuntu

Выполнить настройку из раздела Настройка Ubuntu: Подключение репозиториев MVS

Error: Reference source not found

Установить mvs-esc1-server-api:

apt -y install mvs-esc1-server-api

Отредактировать /etc/mvs.esc1/Server.API.yml согласно примеру:

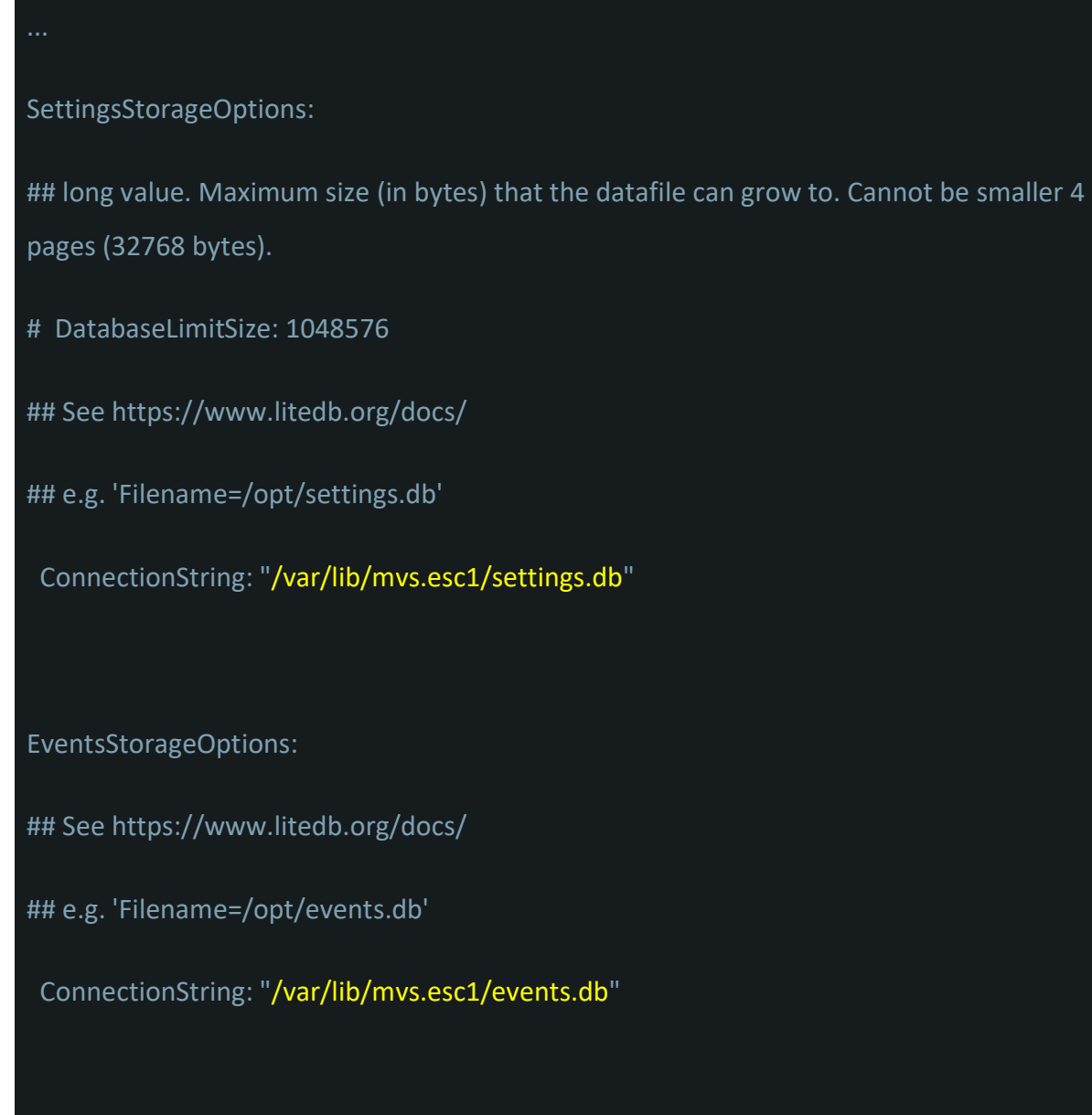

TrendsStorageOptions:

## See https://www.litedb.org/docs/

## e.g. 'Filename=/opt/trends.db'

ConnectionString: "/var/lib/mvs.esc1/trends.db"

Устанавить mys-esc1-server-web:

apt -y install mvs-esc1-server-web

Создать на основе /etc/nginx/conf.d/ESC1.Server.Web.conf.example конфиг ниже.

vim /etc/nginx/conf.d/ESC1.Server.Web.conf

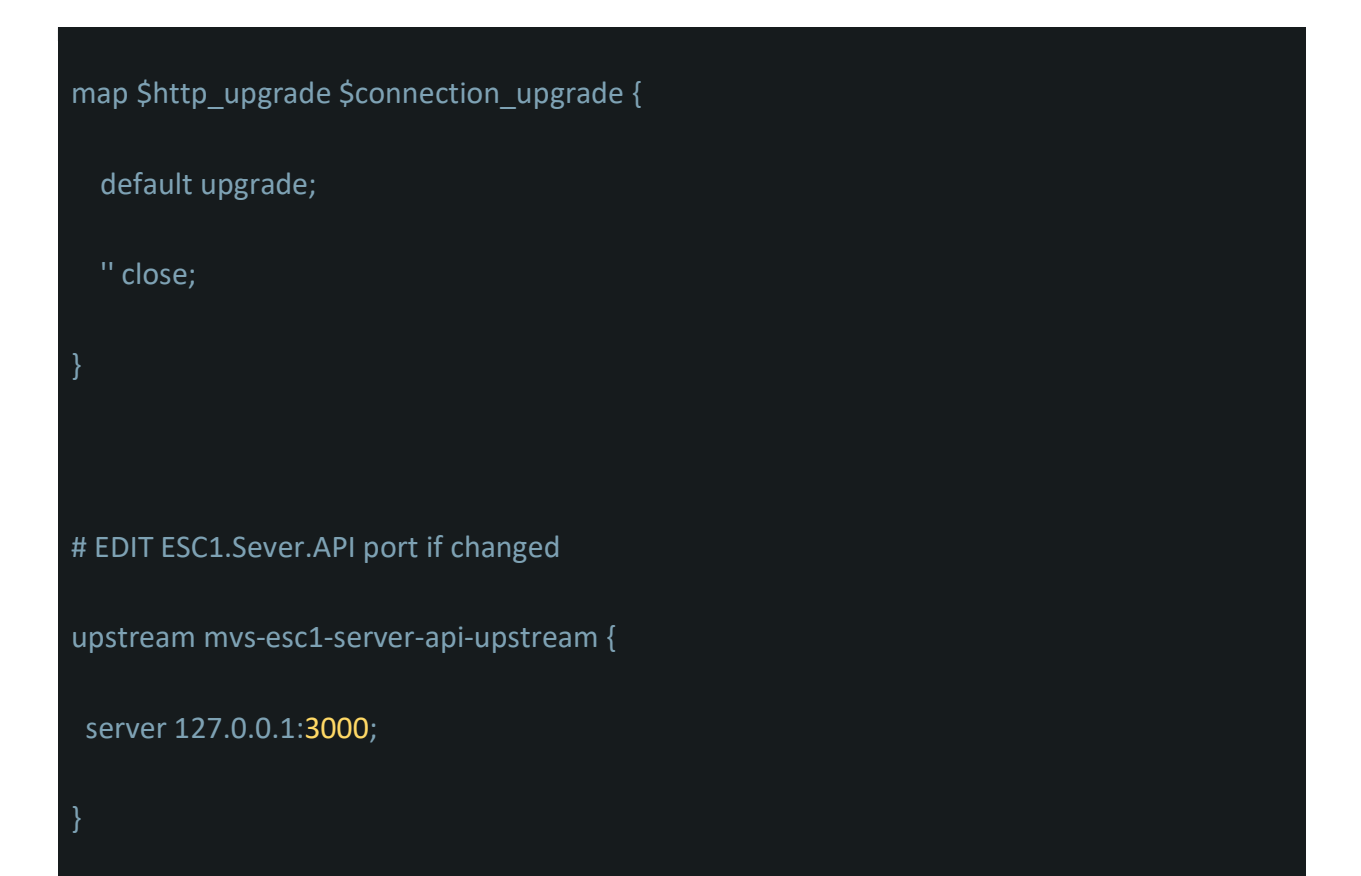

```
server {
```
listen 80 default\_server;

server\_name \_;

root /srv/MVS.ESC1.Server.Web;

if (\$scheme != "https") {

rewrite ^ https://\$host\$uri permanent;

server {

listen 80;

server\_name **host\_ip**;

root /srv/MVS.ESC1.Server.Web;

location / {

index index.html;

location /api {

proxy\_pass http://mvs-esc1-server-api-upstream;

proxy\_set\_header Host \$host;

proxy http version 1.1;

proxy\_set\_header Upgrade \$http\_upgrade;

proxy\_set\_header Connection \$connection\_upgrade;

location /hubs/scene {

proxy\_pass http://mvs-esc1-server-api-upstream;

proxy\_set\_header Host \$host;

proxy\_http\_version 1.1;

proxy\_set\_header Upgrade \$http\_upgrade;

proxy\_set\_header Connection \$connection\_upgrade;

}

Править /etc/nginx/nginx.conf:

user nginx;

worker\_processes auto;

error\_log /var/log/nginx/error.log notice;

pid /var/run/nginx.pid;

events {

worker\_connections 1024;

http {

include /etc/nginx/mime.types;

default\_type application/octet-stream;

server\_names\_hash\_bucket\_size 64;

## client\_max\_body\_size 6400m;

log\_format main '\$remote\_addr - \$remote\_user [\$time\_local] "\$request" '

'\$status \$body bytes sent "\$http referer" '

'"\$http\_user\_agent" "\$http\_x\_forwarded\_for"';

access log /var/log/nginx/access.log main buffer=16k flush=2m;

sendfile on;

tcp\_nopush on;

tcp\_nodelay on;

keepalive\_timeout 65;

keepalive\_requests 100;

server\_tokens on;

gzip on;

include /etc/nginx/conf.d/\*.conf;

Чтобы двери имели функцию блокировки:

Редактировать /etc/mvs.esc1/plc.config.default.yml.

В ветке Doors выставить true на всех дверях:

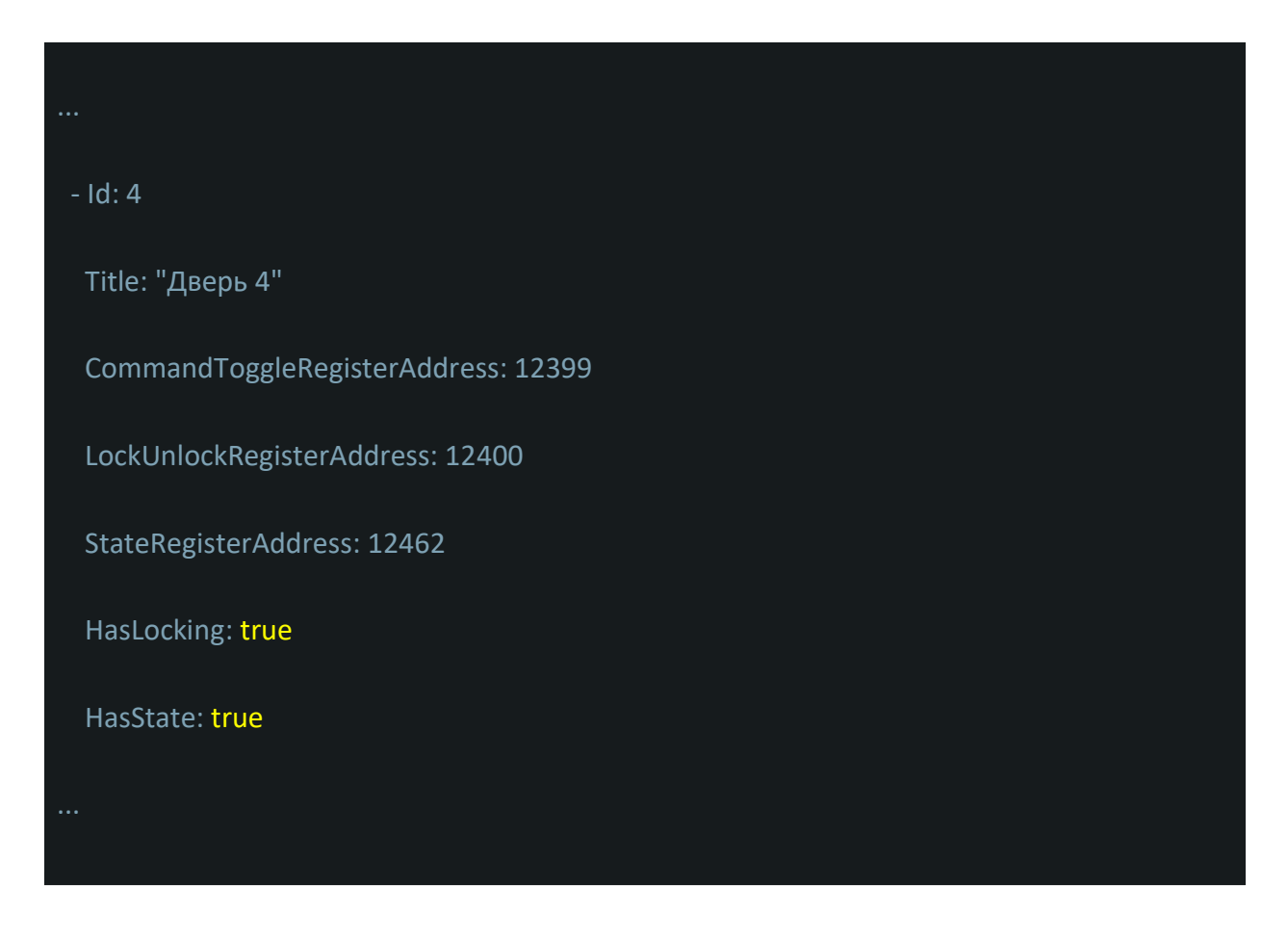

Затем ниже в ветке Alldoors:

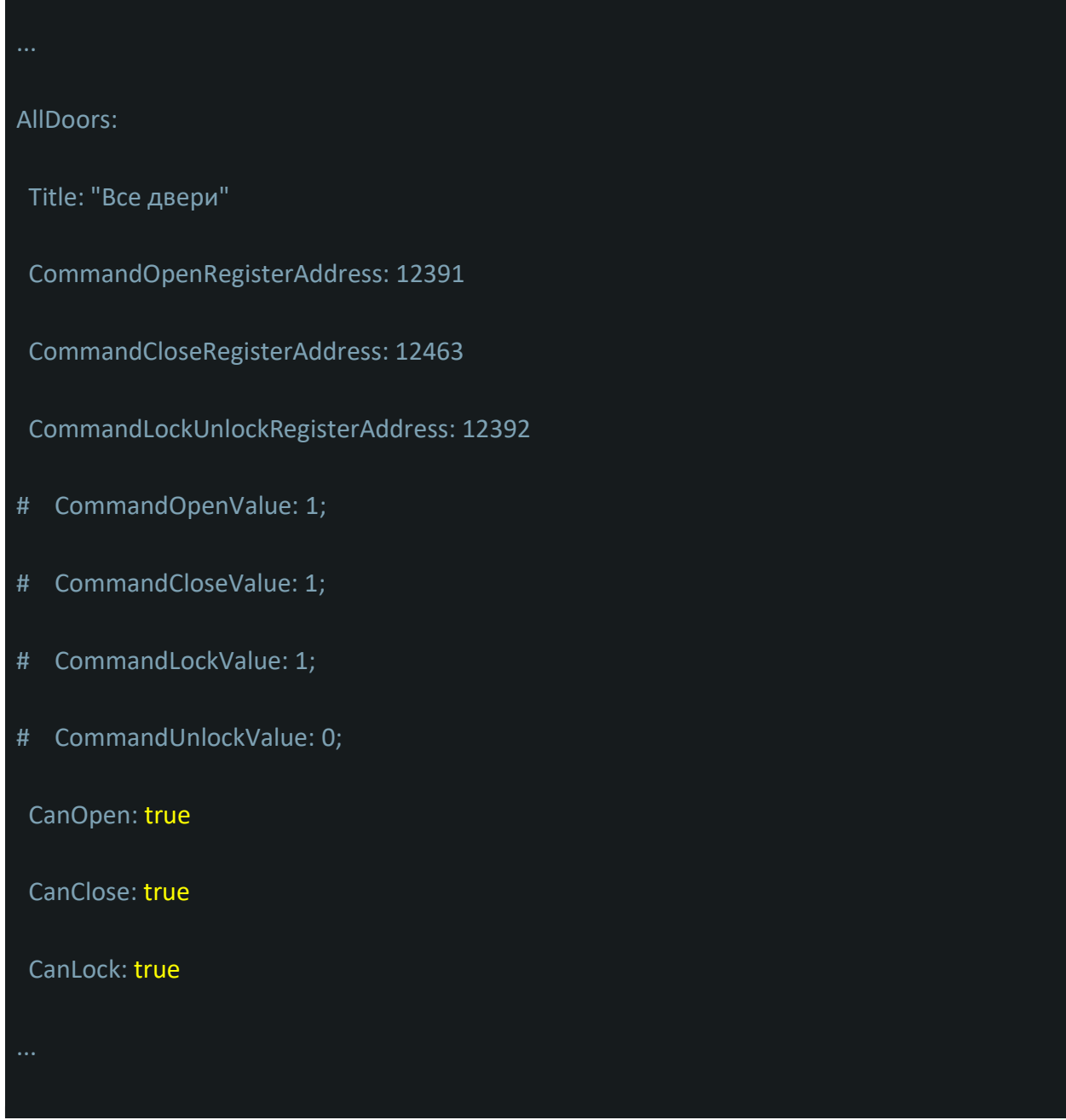

Устанавить базу данных:

# export ESC1\_SERVER\_API\_CONF=/etc/mvs.esc1/Server.API.yml

# sudo -u mvsesc1 --preserve-env=ESC1\_SERVER\_API\_CONF

/srv/MVS.ESC1.Server.API/ESC1.Server.Management.App InitDatabase | grep New.password > /etc/mvs.esc1/passwd

# sudo openssl genrsa -out /var/lib/mvs.esc1/esc1privkey.pem 2048

# sudo openssl rsa -in /var/lib/mvs.esc1/esc1privkey.pem -pubout -RSAPublicKey\_out -out /var/lib/mvs.esc1/esc1pubkey.pem

# cd /var/lib/mvs.esc1/

# chown mvsesc1:mvsesc1 \*.pem

# sudo -u mvsesc1 --preserve-env=ESC1\_SERVER\_API\_CONF /srv/MVS.ESC1.Server.API/ESC1.Server.Management.App ImportRSAPrivateKey /var/lib/mvs.esc1/esc1privkey.pem

# sudo -u mvsesc1 --preserve-env=ESC1\_SERVER\_API\_CONF /srv/MVS.ESC1.Server.API/ESC1.Server.Management.App ImportRSAPublicKey /var/lib/mvs.esc1/esc1pubkey.pem

# sudo -u mvsesc1 --preserveenv=ESC1\_SERVER\_API\_CONF/srv/MVS.ESC1.Server.API/ESC1.Server.Management.App ImportPlcVariablesMap /etc/mvs.esc1/plc.config.default.yml

nginx -s reload

systemctl enable ESC1.Server.API.service && systemctl restart ESC1.Server.API.service

Пароль для входа на Web-интерфейс инженерной системы в /etc/mvs.esc1/passwd

### 6.3 - Установка клиента

apt update

apt install gpg xterm libva-glx2 libva-x11-2 i965-va-driver libgl1-mesa-glx

Выполнить пункт Подключение репозиториев MVS

apt install chrony

Cоздание пользователя mvs:

adduser mvs passwd #mvs

Добавить пользователя mvs в группы sudo, audio, video:

usermod -a -G sudo,audio,video mvs

Установить пакет mvs-esc1-terminal-app:

## apt install mvs-esc1-terminal-app

Редактировать файл/etc/mvs.esc1/ESC1.TerminalApp.yml:

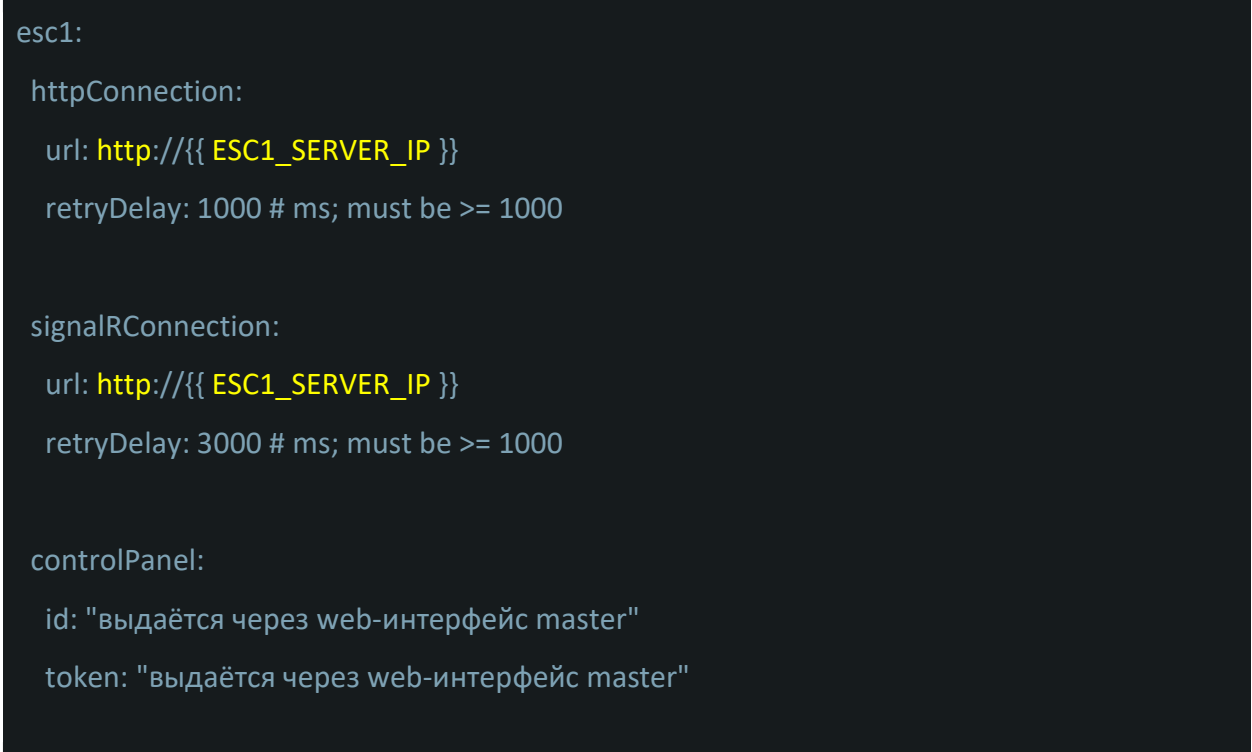

Проверить юнит запуска службы ESC1.TerminalApp.service:

Restart=always

RestartSec=15

Настройка автозапуска для пользователя mvs:

sudo su - mvs && cd ~

vim .xsession:

vim .bash\_profile:

```
[[ -z $DISPLAY && $XDG_VTNR -eq 1 ]] && exec startx -- -nocursor > /dev/null 2>&1
```
sudo mkdir -p /etc/systemd/system/getty@tty1.service.d/

vim /etc/systemd/system/getty@tty1.service.d/override.conf:

```
[Service] 
ExecStart= 
ExecStart=-/sbin/agetty --noissue --autologin mvs %I $TERM 
Type=idle
```
Дополнить /etc/xdg/openbox/rc.xml:

```
<keybind key="C-A-t"> 
  <action name="Execute"> 
  <startupnotify> 
    <enabled>true</enabled> 
    <name>Starting xterm</name> 
  </startupnotify> 
   <command>xterm</command> 
  </action> 
</keybind>
 <keybind key="C-A-BackSpace"> 
  <action name="Execute"> 
   <command>pkill X</command>
```
</action>

</keybind>

Дополнить /etc/xdg/openbox/autostart:

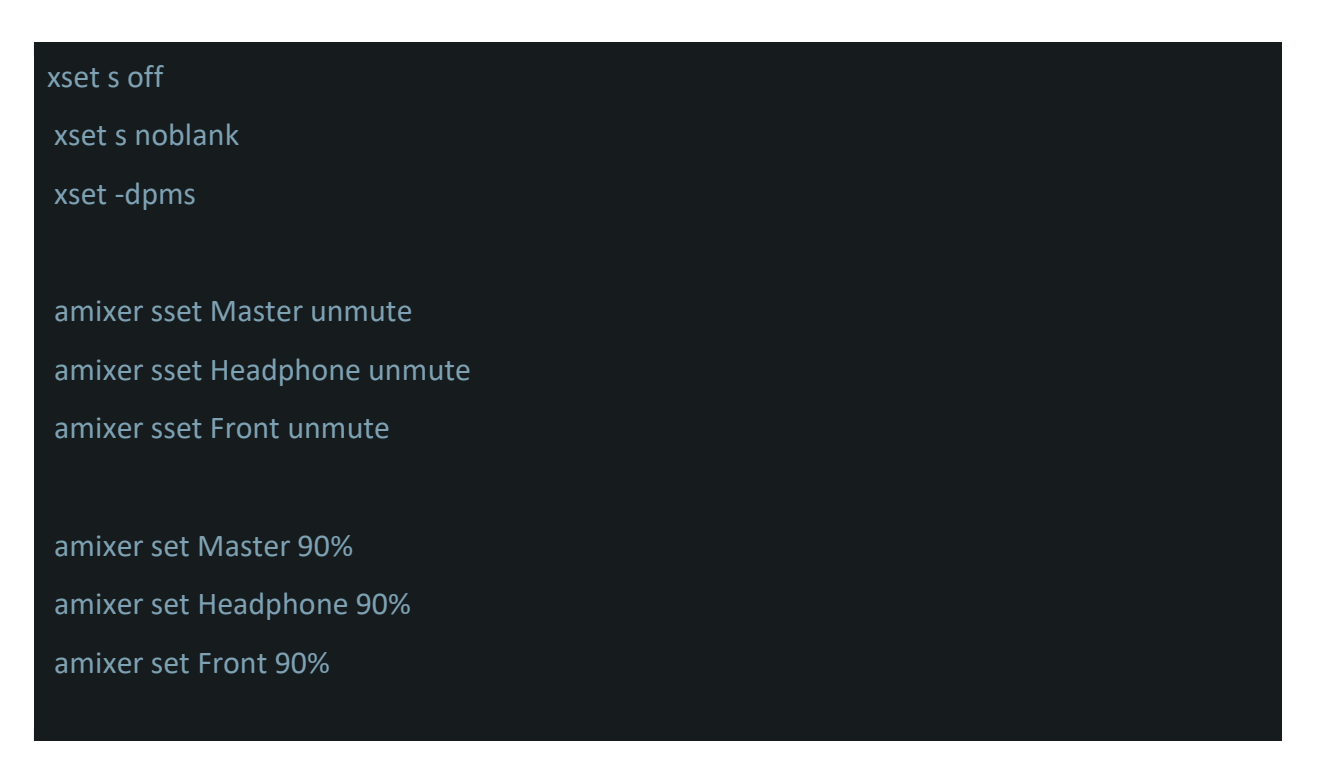

## reboot

Проверить состояние службы, не должно быть предупреждений.

7. Коридорный монитор (Intercom)

apt update && apt upgrade

Подключить репозитории MVS

Создание пользователя mvs:

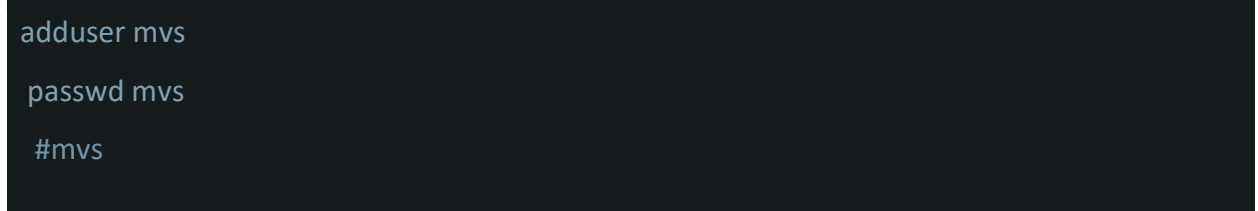

### Установка ПО КИПУ Lyra

apt install xterm mvs-lyra3-or-intercom -y

Если во время установки будет ошибка «не найден файл» нужно выполнить:

cp /usr/share/mvs/default-config/config-LYRA3\_OR\_INTERCOME\_CONFIG.yml /usr/share/mvs/default-config/config-LYRA3\_OR\_INTERCOM\_CONFIG.yml

и снова запустить установку.

Создаем юнит запуска службы:

/lib/systemd/system/Lyra3.OR.Intercom.service

[Unit]

Description=Lyra3.OR.Intercom

Wants=graphical.target

After=graphical.target

[Service]

Type=simple

User=mvs

Group=mvs

PermissionsStartOnly=true

Environment="DISPLAY=:0"

Environment="XAUTHORITY=/home/mvs/.Xauthority"

Environment="LYRA3\_OR\_INTERCOM\_CONFIG=/etc/mvs/config-

LYRA3\_OR\_INTERCOM\_CONFIG.yml"

StandardOutput=file:/var/log/mvs/lyra\_tap\_intercom.log

Restart=always

RestartSec=3s

TimeoutSec=30

 WorkingDirectory=/srv/Lyra3.OR.Intercom ExecStart=/srv/Lyra3.OR.Intercom/lyra3-or-intercom

[Install]

WantedBy=graphical.target

Добавить в автозагрузку:

systemctl enable Lyra3.OR.Intercom.service

В файле конфигурации подставляем параметры подключения:

/etc/mvs/config-LYRA3\_OR\_INTERCOM\_CONFIG.yml

rabbitConnection:

 url: "amqp://rabbitmq:1oEXpuKjH4@{{ rabbitmq\_url }}:5672" # or "amqp://username:password@localhost:5672"

retryDelay: 1000 # ms

# Failed connection will be repeated after the lapse of defined time (ms).

# Cannot be less than 1000 ms

# http connection configuration

httpConnection:

url: "http://{{ OR\_IP }}:{{ OR\_Port }}"

retryDelay: 1000 # ms

# Failed connection will be repeated after the lapse of defined time (ms).

# Cannot be less than 1000 ms

hpConnection:

serverAddress: 'https://mvs.{{ HP\_domain }}.mvsservice.ru'

retryDelay: 3000

authorization:

hpKey: {{ HpKey }}

substreams:

## sidebar: Low

 screen: layout1x1:

- High

layoutPiP:

- High

- Med

layout2x2:

- Med

- Med

- Med

- Med

ui:

hideCursor: true

# Surgery with no end time duration (minutes)

baseSurgeryDuration: 60

logger:

level: info # debug | info | warn | error

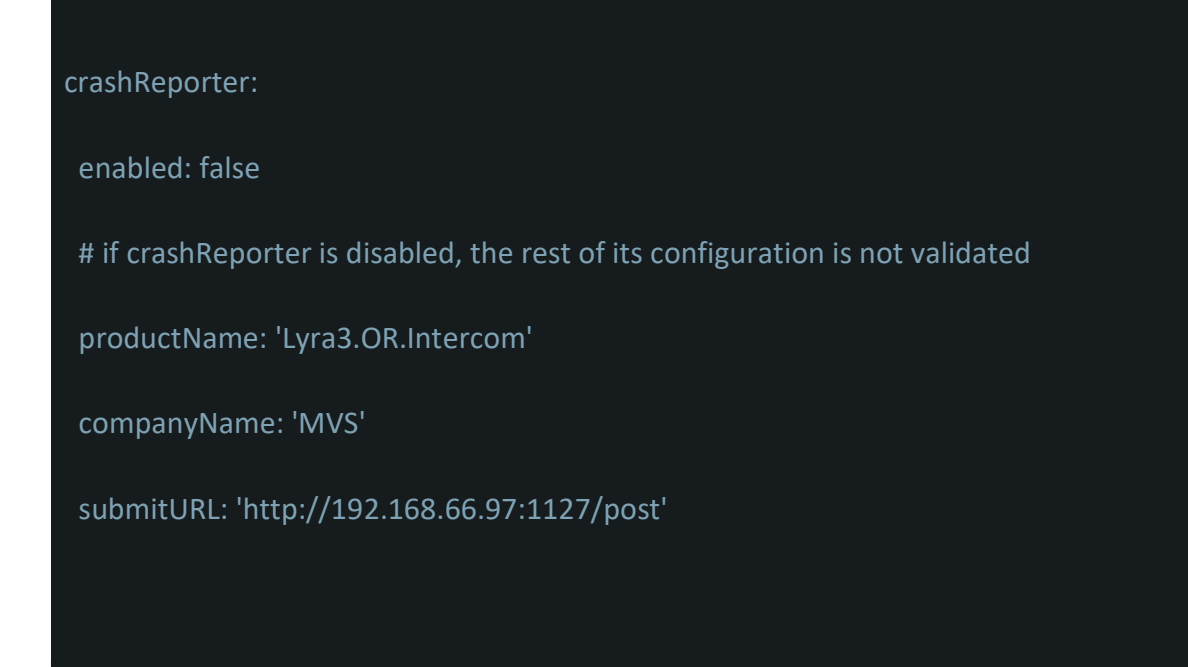

Настройка автозапуска для пользователя mvs:

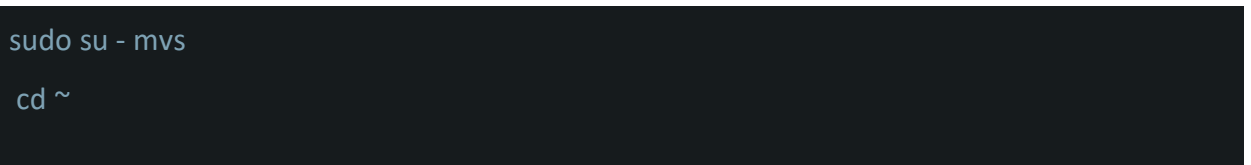

vim .xsession

exec openbox-session

vim .bash\_profile

 $[$  -z \$DISPLAY && \$XDG\_VTNR -eq 1 ]] && exec startx >/dev/null 2>&1

systemctl restart Lyra3.OR.Intercom.service

Дополнить /etc/xdg/openbox/rc.xml:

<keybind key="C-A-t">

<action name="Execute">

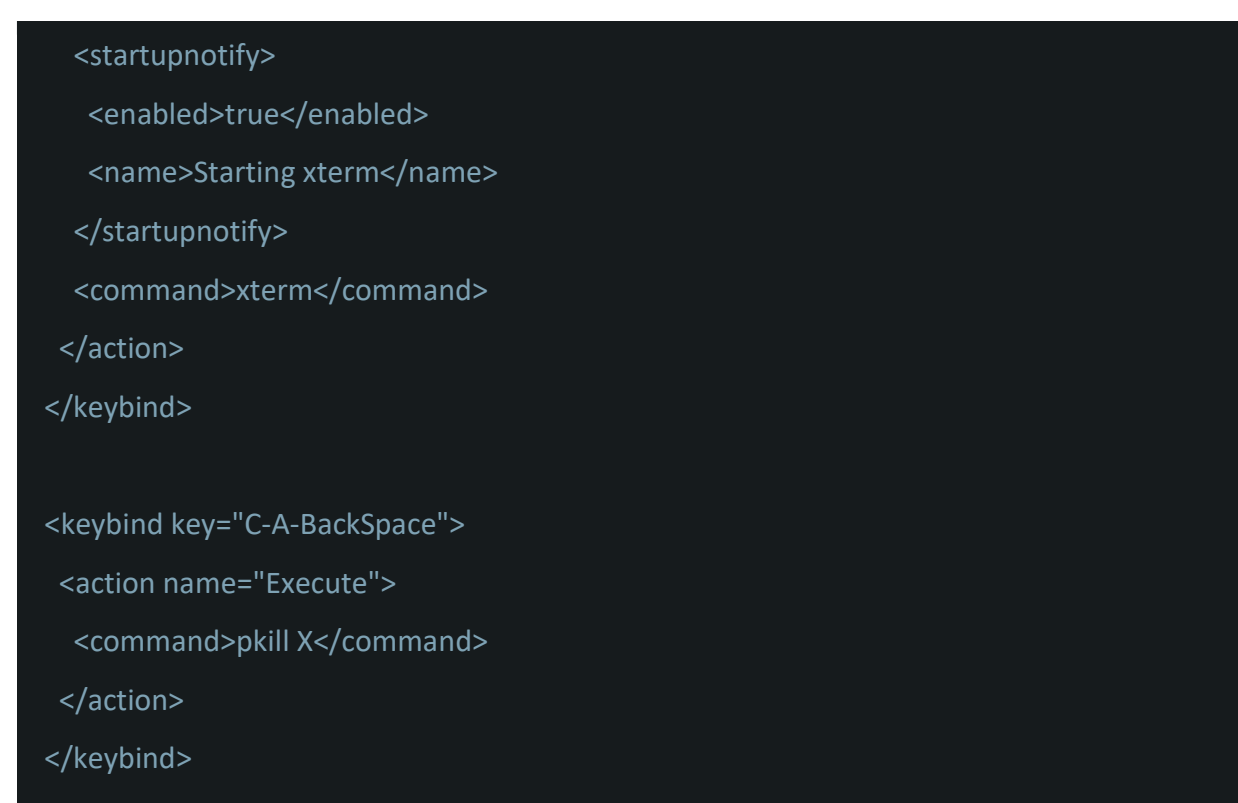

Дополнить /etc/xdg/openbox/autostart:

| xset s off                   |  |
|------------------------------|--|
| xset s noblank               |  |
| xset -dpms                   |  |
|                              |  |
| amixer sset Master unmute    |  |
| amixer sset Headphone unmute |  |
| amixer sset Front unmute     |  |
|                              |  |
| amixer set Master 90%        |  |
| amixer set Headphone 90%     |  |
| amixer set Front 90%         |  |
|                              |  |

mkdir -p /etc/systemd/system/getty@tty1.service.d/

/etc/systemd/system/getty@tty1.service.d/override.conf

[Service]

ExecStart=

ExecStart=-/sbin/agetty --noissue --autologin mvs %I \$TERM

Type=idle

reboot